# **DEX-100**

## **Software User Manual for Modules (DDS, REST, Modbus) and Edge Server**

*Version 1.1*

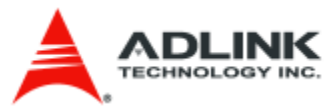

## *Revision History*

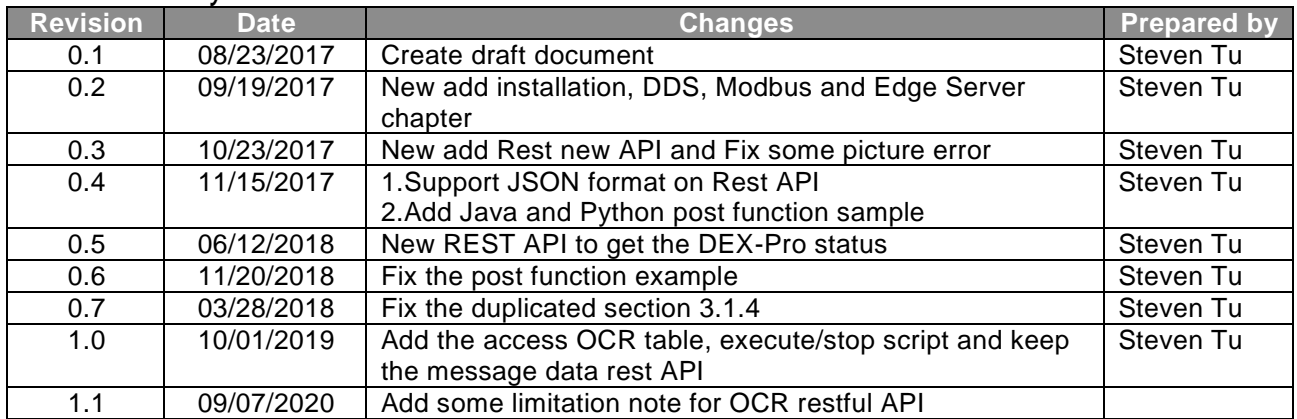

**Software User Manual for DEX-100 V1.0 2/55**

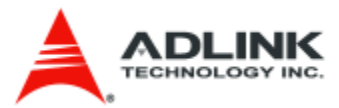

## **List of Contents**

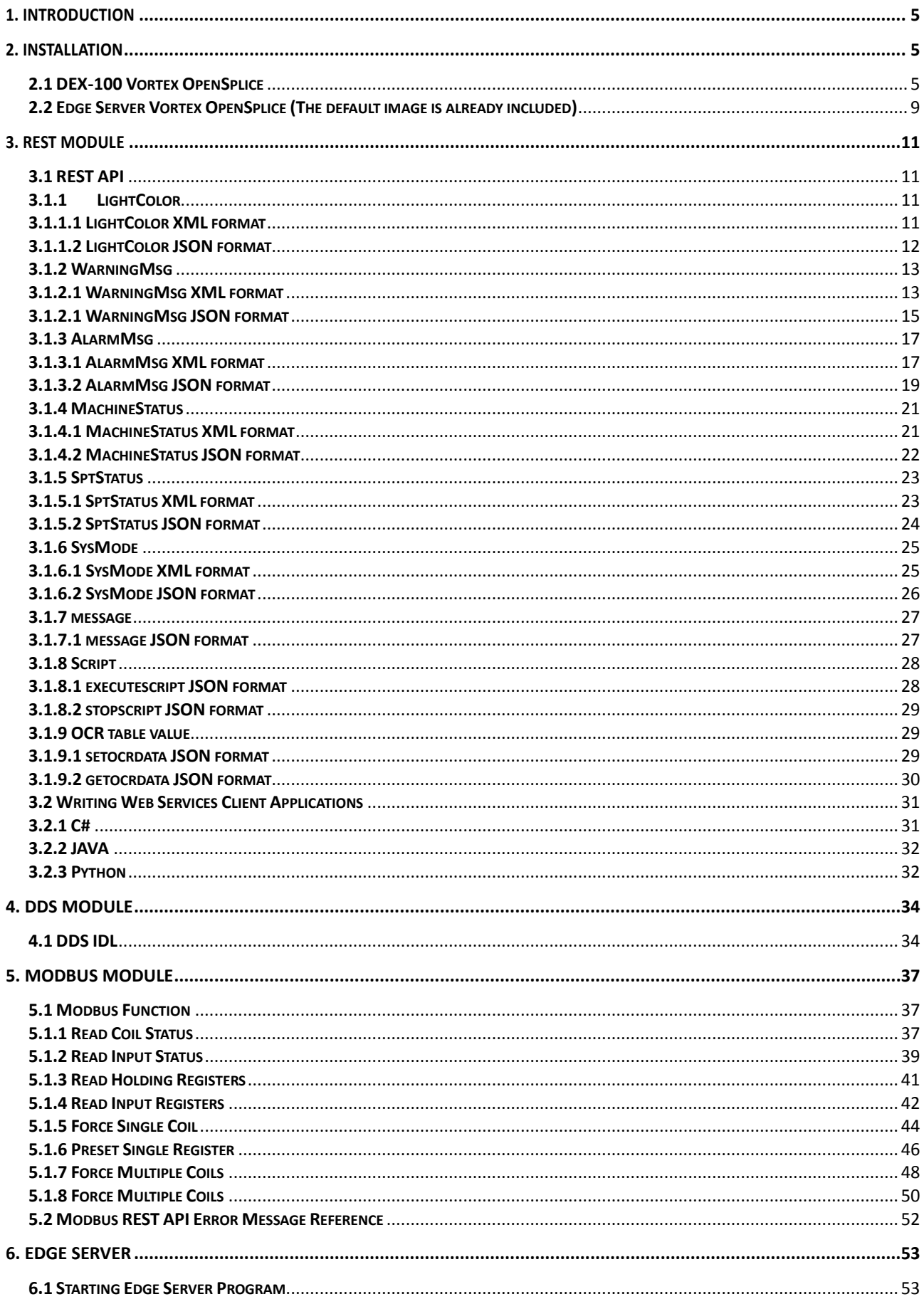

**Software User Manual for DEX-100 V1.0** 

 $3/55$ 

**6.2 DATABASE** [.................................................................................................................................................................](#page-52-2) 53

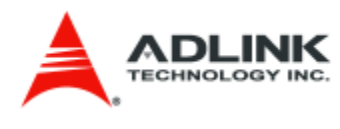

**Software User Manual for DEX-100 V1.0 4/55**

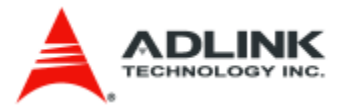

## <span id="page-4-0"></span>**1. Introduction**

There are three modules as services in DEX-100. They are DDS, REST and Modbus modules. We simply go through the three modules main purposes as follows. Every modules are introduced in detail in the later chapters.

- **DDS** Module: It accepts the DEX-100 main program data and publish the four topics data on DDS.
- REST Module: The same, it accepts the DEX-100 main program data and provides the rest api to let user program to get the lastest data from DEX-100.
- Modbus Module: It is the modbus master, provides the modbus tcp and rtu for FC1,2,3,4,5,6,15,16 and also supports swap word and registers functions to get the modbus slave data and reply to DEX-100 main program.

For the Edge Server, it is a composite of main program and MySQL database. The main purposes are as follows.

- Main Program: It subscribes DDS data, parses the dynamic parameters of machine status and translate to database data.
- MySQL database: It provides the simple way to make user access every DEX-100's data on four topics. Users only use the SQL instructions to filter data, get data, and etc. Easy to use to integrate with other IT system, e.g. MES, ALM and etc.

## <span id="page-4-1"></span>**2. Installation**

## <span id="page-4-2"></span>**2.1 DEX-100 Vortex OpenSplice**

If you want to use the DDS Module, it can start by the DEX-100 main program. Please refer to the DEX-100 main program manual. Before you start the DDS Module, you have to check the Vortex OpenSplice already existing.

1. Install the JRE x64 version

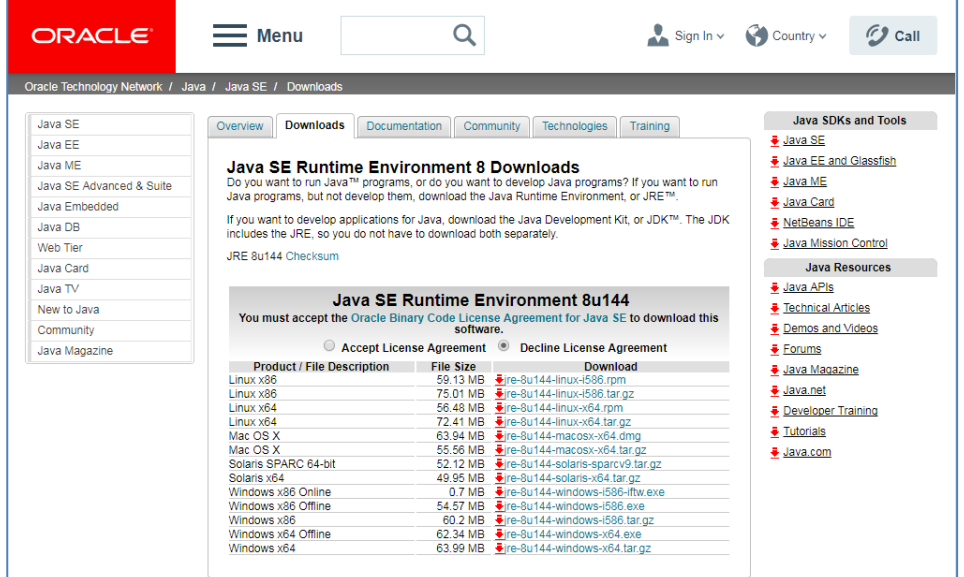

**Software User Manual for DEX-100 V1.0 5/55**

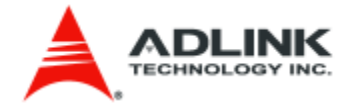

2. Set the environment PATH

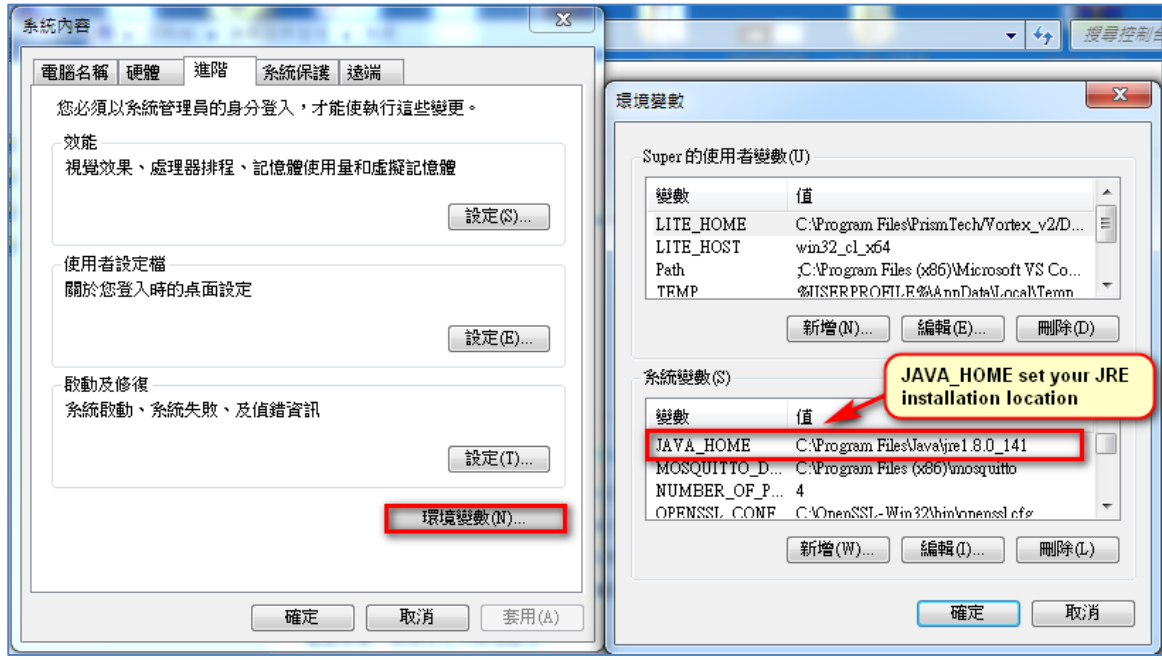

3. Install the Vortex OpenSplice

Remember to choose "YES" in the installation process "Set-up OpenSplice Environment Variables"

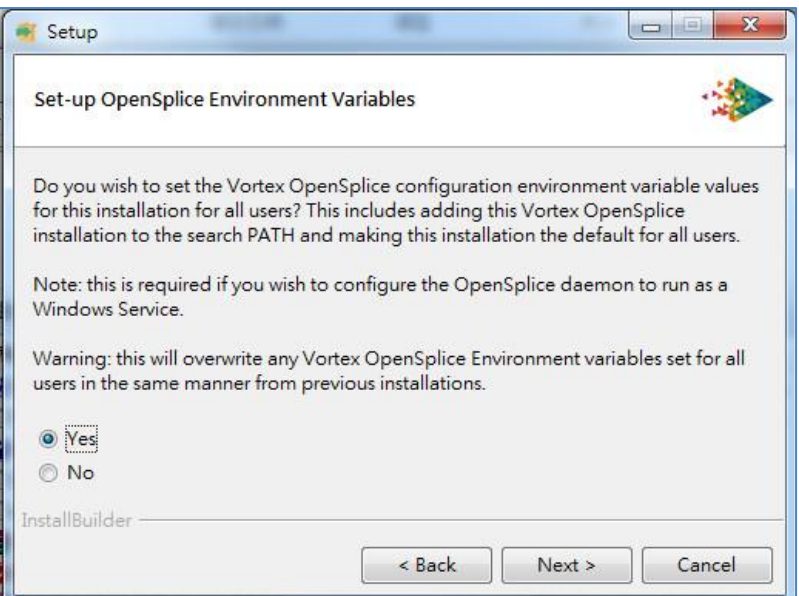

4. Open the OpenSplice Launcher

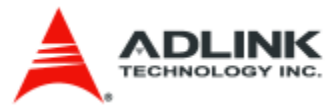

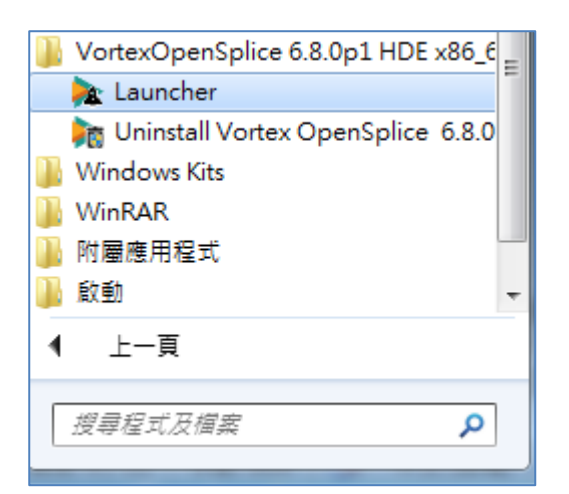

5. Click the "Configurations" and set up the ospl\_shmem\_ddsi (ospl\_shmem\_ddsi2e.xml)

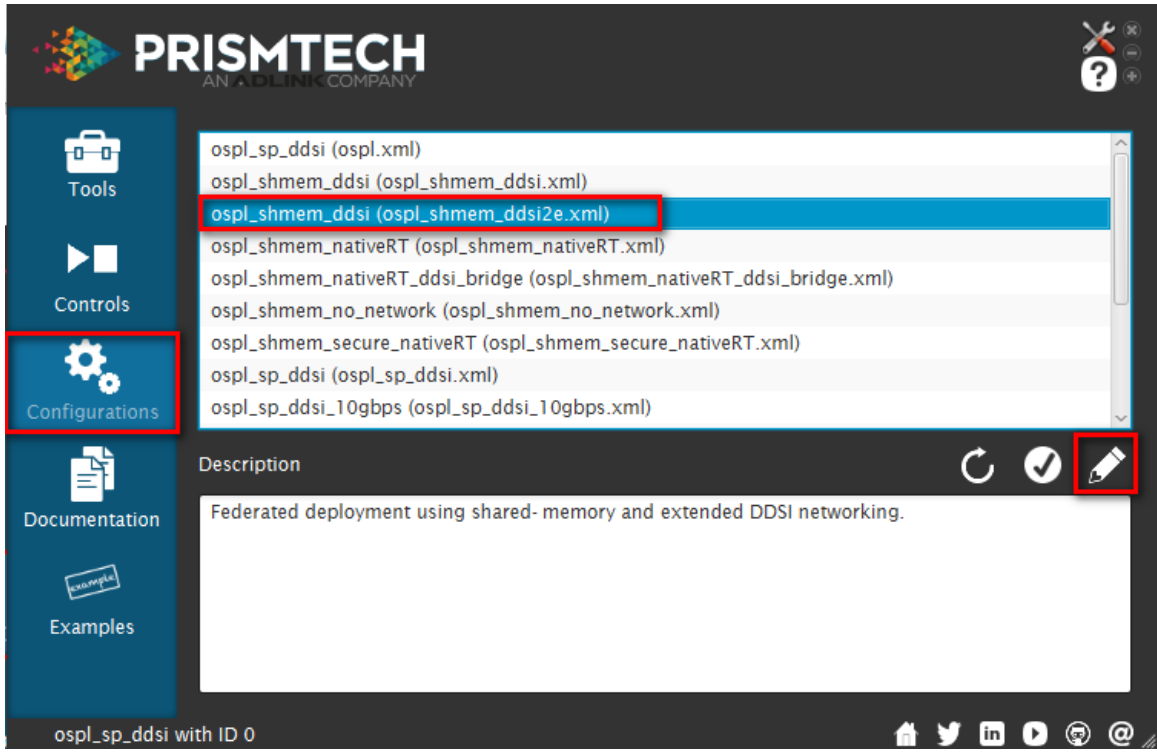

6. You need to set the domain id, if you want to make the dds program in the same scope (e.g. DDS module and Edge Server DDS program. If you let DDS and Edge Server DDS program, you must set the same domain id.)

**Software User Manual for DEX-100 V1.0 7/55**

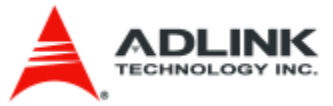

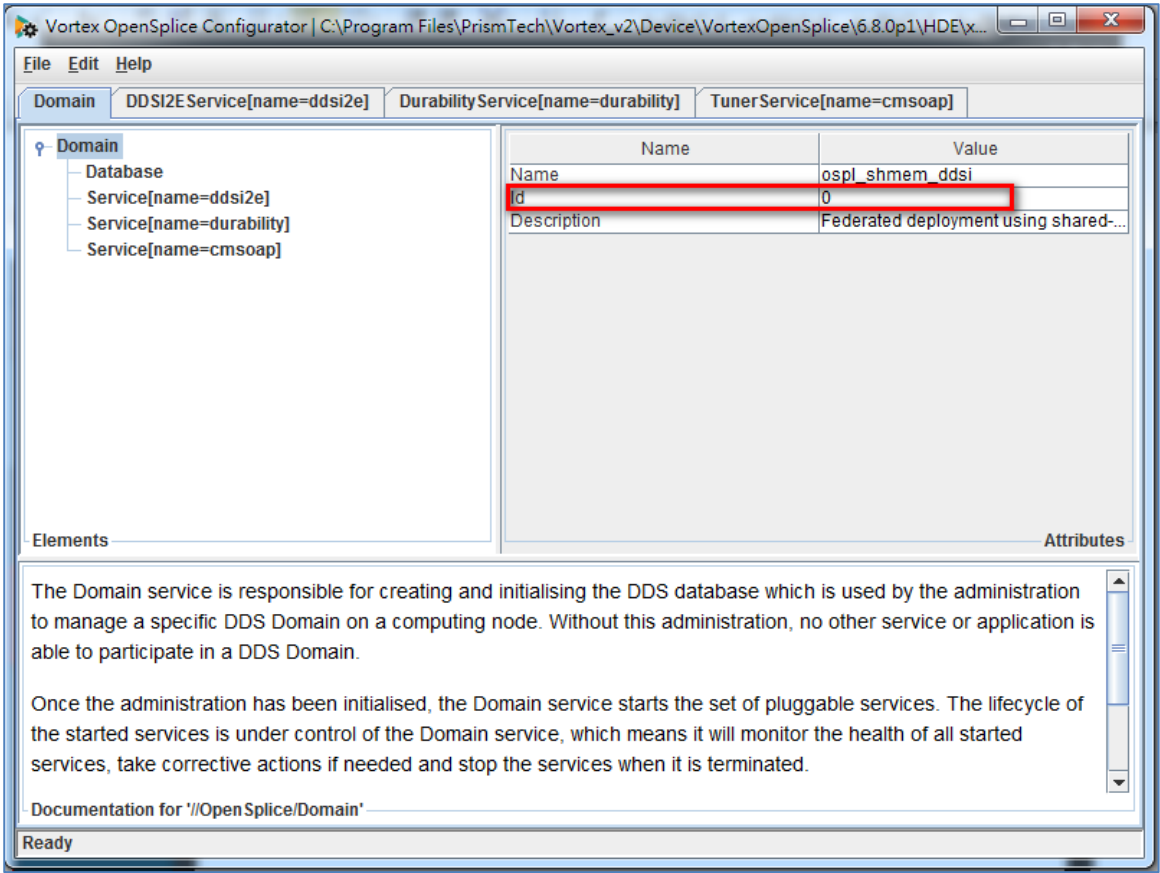

7. Copy others config files to other folder and change the ospl\_shmem\_ddsi2e.xml to ospl.xml

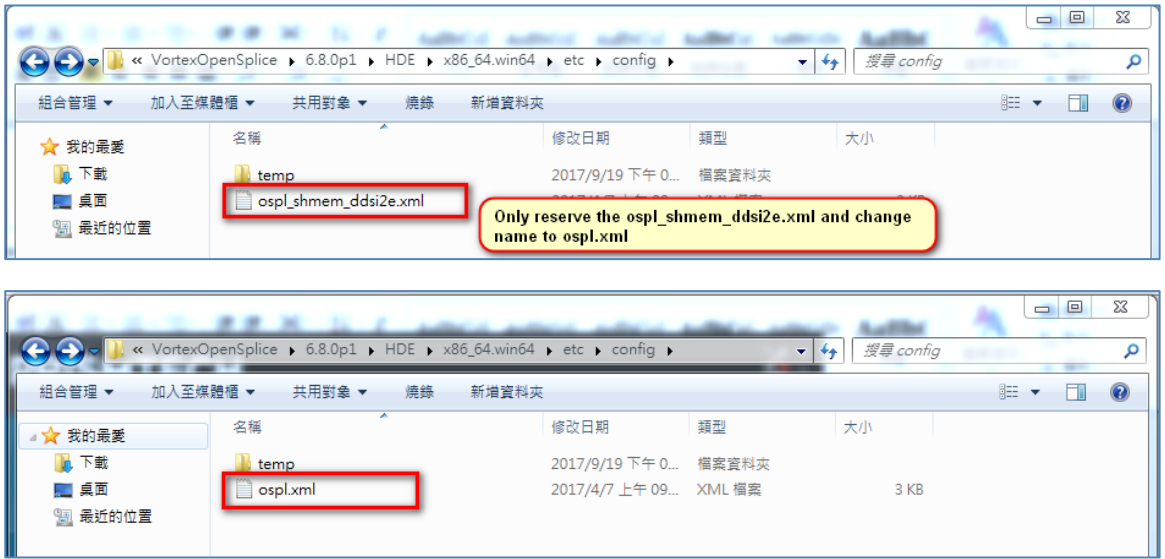

8. Refresh the configuration and set ospl.xml to default configuration

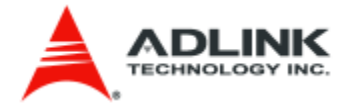

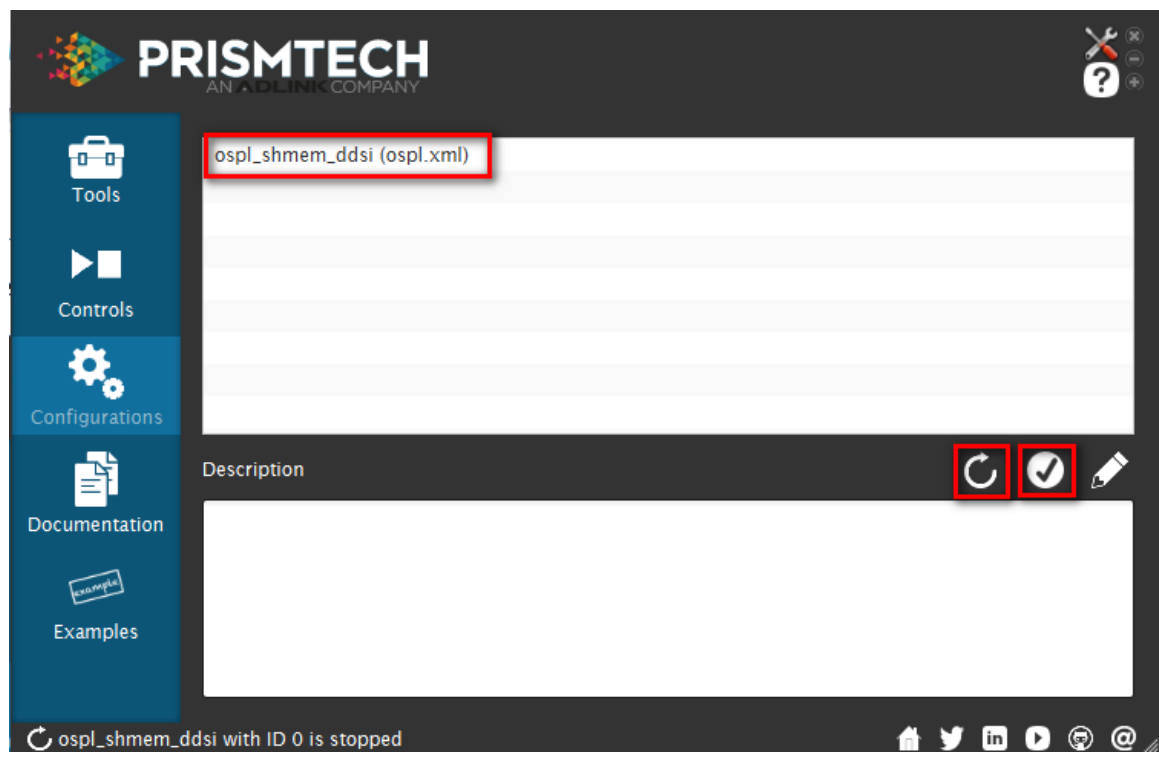

9. Click to "Controls" and start the Vortex OpenSplice

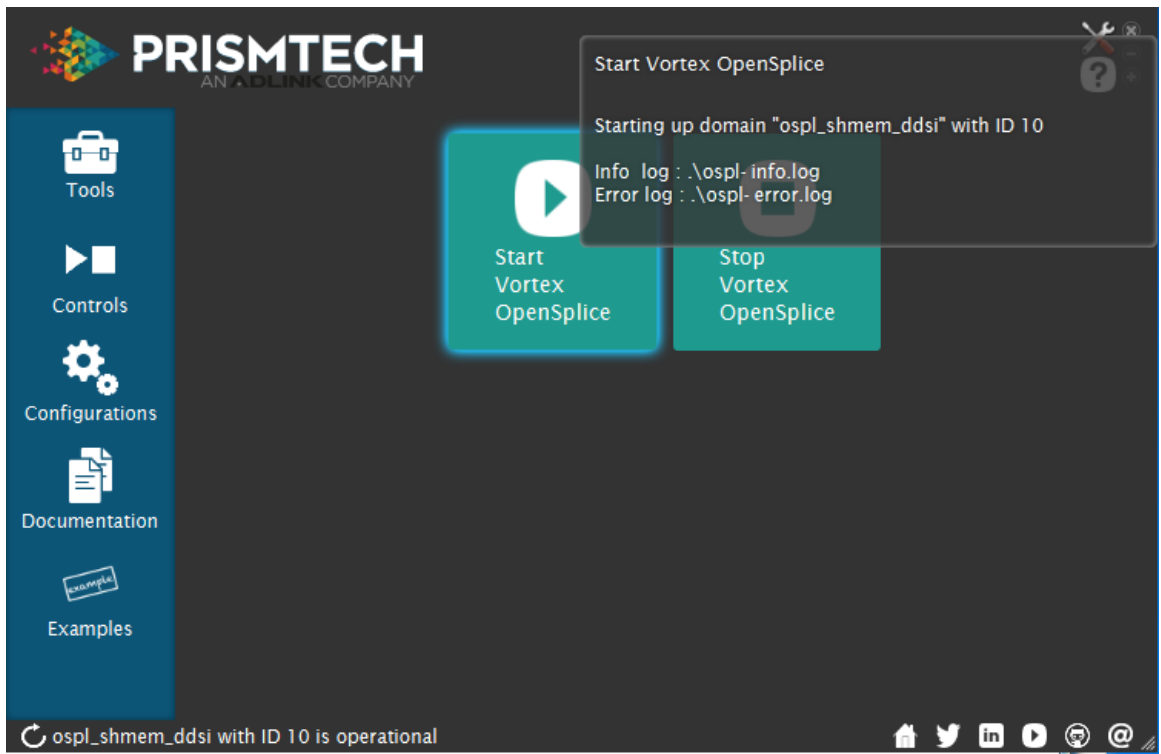

## <span id="page-8-0"></span>**2.2 Edge Server Vortex OpenSplice (The default image is already included)**

In the previous section, we mention that if we want to DEX-100 DDS module and Edge Server program working normally, we shall set the Edge Server Vortex OpenSplice in the same domain id and the same configuration. We will set the confiuration and start the Vortex OpenSplice step by step as follow.

**Software User Manual for DEX-100 V1.0 9/55**

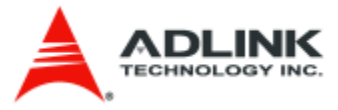

1. Open the terminal and change dictionary to configuration location "cd /opt/Prismtech/Vortex\_v2/Device/VortexOpenSplice/6.8.0/HDE/x86\_64.linux/etc/config"

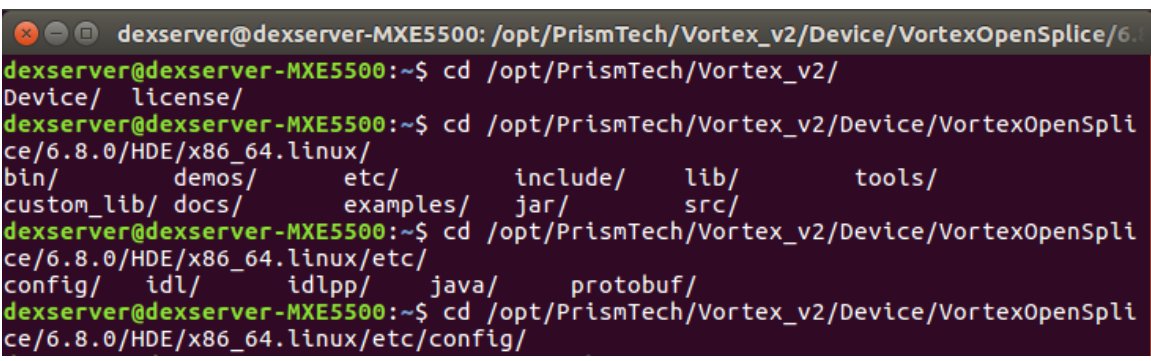

2. Edit the ospl.xml domain id "sudo gedit ospl.xml" and save

```
dexserver@dexserver-MXE5500:/opt/PrismTech/Vortex_v2/Device/VortexOpenSplice/6.8<br>.0/HDE/x86_64.linux/etc/configS ls
ospl.xml
dexserver@dexserver-MXE5500:/opt/PrismTech/Vortex_v2/Device/VortexOpenSplice/6.8
.0/HDE/x86_64.linux/etc/configS
```
3. Start the Vortex OpenSplice "ospl start"

```
O dexserver@dexserver-MXE5500:~
dexserver@dexserver-MXE5500:~$ ospl start
Starting up domain "ospl_shmem_ddsi" with ID 0
Info log : ./ospl-info.log
Error log : ./-spl-error.log<br>|<br>|dexserver@dexserver-MXE5500:~$
```
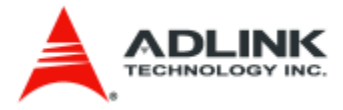

## <span id="page-10-0"></span>**3. REST Module**

We defined the four API categories to support DEX-100 data extraction; they are "LightColor", "WarningMsg", "AlarmMsg", "MachineStatus", as one of the service in DES (Data Extraction Service). When you start the REST Module in the DEX-100 main program, you can use the REST API to get latest data. The details are as follow section:

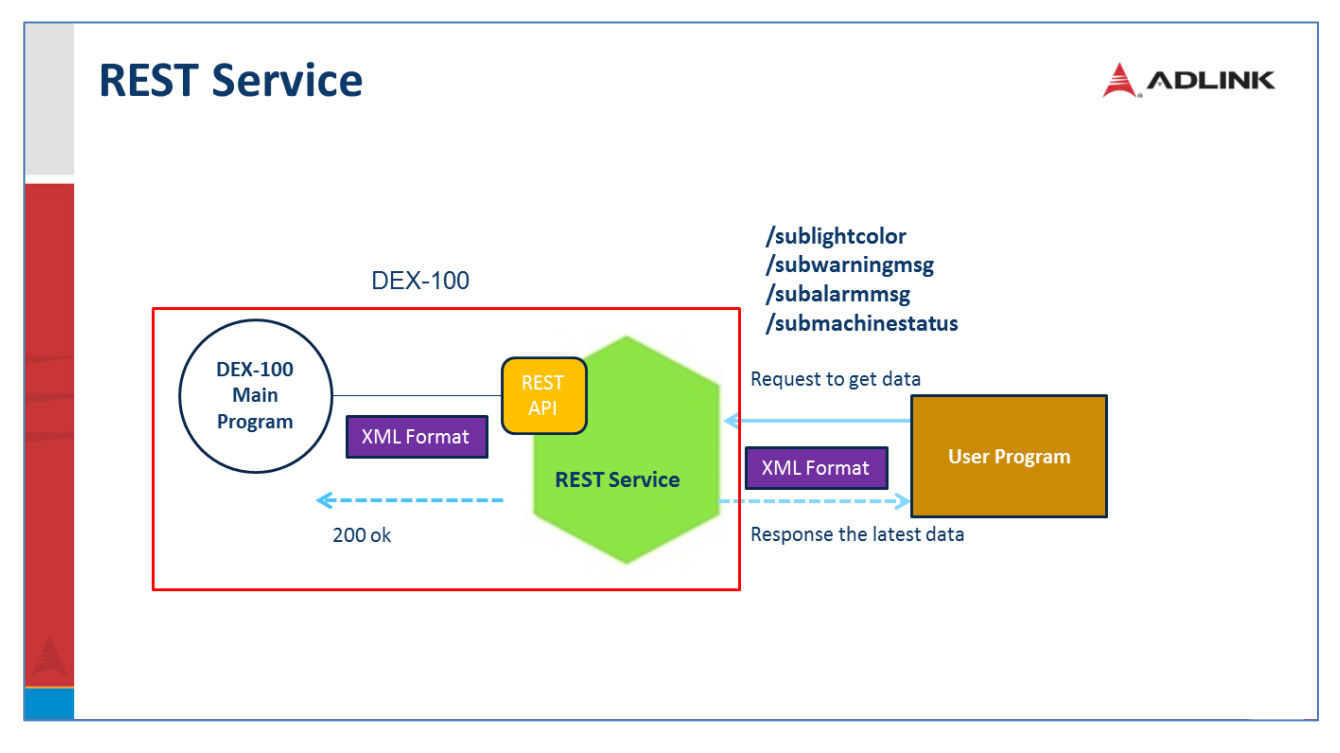

## <span id="page-10-1"></span>**3.1 REST API**

When DEX-100 main program extracts data, it will send data to the REST Module and the data will keep the latest data in the REST module. In order to make user retrieve data easily, REST module provides many REST APIs as follows:

## <span id="page-10-2"></span>**3.1.1 LightColor**

<span id="page-10-3"></span>**3.1.1.1 LightColor XML format** [URI] **<http://hostname:port/sublightcolor>**

[Content-Type] **text/xml**

[Request]

**<?xml version="1.0" encoding="UTF-8"?>**

<DES>

<LightColor>

<SubDataType>RAW\_DATA</SubDataType>

**Software User Manual for DEX-100 V1.0 11/55**

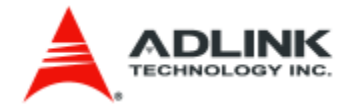

</LightColor>

 $<$ /DES $>$ 

[Explanation]

## *<SubDataType>RAW\_DATA</SubDataType>*

--- the subscribe data type of DEX-series, it may be RAW\_DATA, ANA\_DATA and etc.(Now RAW\_DATA only)

[Response]

**<?xml version="1.0" encoding="UTF-8"?>**

<DES>

<LightColor>

<machine\_id>20</machine\_id>

<date>20170502</date>

 $<$ time $>$ 12:00:00 $<$ /time $>$ 

<color>YELLOW</color>

<response>Success</response>

</LightColor>

 $<$ /DES>

<span id="page-11-0"></span>**3.1.1.2 LightColor JSON format** [URI] **<http://hostname:port/sublightcolor>**

[Content-Type] **application/json**

[Request]

```
{
  "DES": {
     "LightColor": { "SubDataType": "RAW_DATA" }
   }
}
```
[Explanation]

### *"SubDataType": "RAW\_DATA"*

--- the subscribe data type of DEX-series, it may be RAW\_DATA, ANA\_DATA and etc.(Now

**Software User Manual for DEX-100 V1.0 12/55**

## RAW\_DATA only)

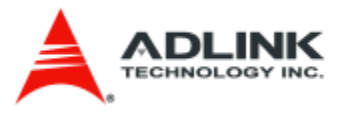

[Response]

```
{
   "DES": {
     "LightColor": {
        "machine_id": "20",
        "date": "20170502",
        "time": "12:00:00",
        "color": "YELLOW",
        "response": "Success"
     }
   }
}
```
## <span id="page-12-0"></span>**3.1.2 WarningMsg**

[Description]

The subwarningmsg is to get data by rest and it doesn't clean the warning message data when call this API. In another way, we provide the takewarningmsg to get data and clean the data to NaN immediately when getting warning message successfully.

## <span id="page-12-1"></span>**3.1.2.1 WarningMsg XML format**

[URI] **<http://hostname:port/subwarningmsg>**

[Content-Type] **text/xml**

[Request]

**<?xml version="1.0" encoding="UTF-8"?>**

<DES>

<WarningMsg>

<SubDataType>RAW\_DATA</SubDataType>

</WarningMsg>

 $<$ /DES $>$ 

[Explanation]

*<SubDataType>RAW\_DATA</SubDataType>* 

**Software User Manual for DEX-100 V1.0 13/55**

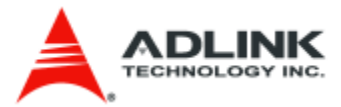

--- the subscribe data type of DEX-series, it may be RAW\_DATA, ANA\_DATA and etc.(Now RAW\_DATA only)

## [Response]

```
<?xml version="1.0" encoding="UTF8"?>
```
#### <DES>

<WarningMsg>

<machine\_id>30</machine\_id>

<date>20170502</date>

 $\langle time>12:00:00\langle time>$ 

 $\langle \text{msg\_num}\rangle \text{TD1000} \langle \text{msg\_num}\rangle$ 

<msg>Not Enough Energy</msg>

<response>Success</response>

</WarningMsg>

 $<$ /DES $>$ 

## [URI] **<http://hostname:port/takewarningmsg>**

[Content-Type] **text/xml**

[Request]

**<?xml version="1.0" encoding="UTF-8"?>**

<DES>

<WarningMsg>

<SubDataType>RAW\_DATA</SubDataType>

</WarningMsg>

 $\angle$ /DES $>$ 

[Explanation]

### *<SubDataType>RAW\_DATA</SubDataType>*

--- the subscribe data type of DEX-series, it may be RAW\_DATA, ANA\_DATA and etc.(Now RAW\_DATA only)

[Response]

**Software User Manual for DEX-100 V1.0 14/55**

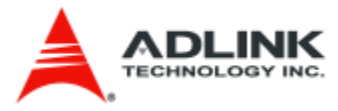

```
<?xml version="1.0" encoding="UTF8"?>
```
<DES>

<WarningMsg>

<machine\_id>30</machine\_id>

<date>20170502</date>

 $\langle time>12:00:00\langle time>$ 

 $\langle \text{msg\_num}\rangle \text{TD1000}$ 

<msg>Not Enough Energy</msg>

<response>Success</response>

</WarningMsg>

 $<$ /DES $>$ 

<span id="page-14-0"></span>**3.1.2.1 WarningMsg JSON format** [URI] **<http://hostname:port/subwarningmsg>**

[Content-Type] **application/json**

[Request]

```
{
  "DES": {
     "WarningMsg": { "SubDataType": "RAW_DATA" }
   }
}
```
[Explanation]

```
"SubDataType": "RAW_DATA"
--- the subscribe data type of DEX-series, it may be RAW_DATA, ANA_DATA and etc.(Now
RAW_DATA only)
```
[Response]

"DES": {

{

**Software User Manual for DEX-100 V1.0 15/55**

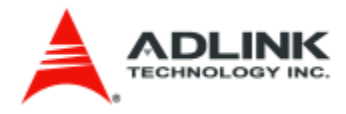

```
 "WarningMsg": {
       "machine_id": "30",
       "date": "20170502",
       "time": "12:00:00",
       "msg_num": "TD1000",
       "msg": "Not Enough Energy",
       "response": "Success"
     }
   }
}
```
## [URI] **<http://hostname:port/takewarningmsg>**

## [Content-Type] **application/json**

[Request]

```
{
  "DES": {
     "WarningMsg": { "SubDataType": "RAW_DATA" }
   }
}
```
[Explanation]

## *"SubDataType": "RAW\_DATA"*

--- the subscribe data type of DEX-series, it may be RAW\_DATA, ANA\_DATA and etc.(Now RAW\_DATA only)

[Response]

```
{
   "DES": {
     "WarningMsg": {
       "machine_id": "30",
```
**Software User Manual for DEX-100 V1.0 16/55**

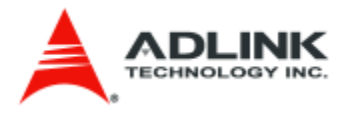

```
 "date": "20170502",
       "time": "12:00:00",
        "msg_num": "TD1000",
        "msg": "Not Enough Energy",
        "response": "Success"
     }
   }
}
```
## <span id="page-16-0"></span>**3.1.3 AlarmMsg**

[Description]

The subalarmmsg is to get data by rest and it doesn't clean the warning message data when call this API. In another way, we provide the takealarmmsg to get data and clean the data to NaN immediately when getting alarm message successfully. [URI]

<span id="page-16-1"></span>**3.1.3.1 AlarmMsg XML format** [URI]

**<http://hostname:port/subalarmmsg>**

[Content-Type] **text/xml**

[Request]

```
<?xml version="1.0" encoding="UTF-8"?>
```
<DES>

<AlarmMsg>

<SubDataType>RAW\_DATA</SubDataType>

</AlarmMsg>

 $<$ /DES $>$ 

[Explanation]

```
<SubDataType>RAW_DATA</SubDataType>
```
--- the subscribe data type of DEX-series, it may be RAW\_DATA, ANA\_DATA and etc.(Now RAW\_DATA only)

[Response]

**<?xml version="1.0" encoding="UTF8"?>**

**Software User Manual for DEX-100 V1.0 17/55**

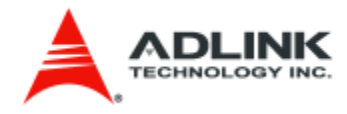

#### <DES>

<AlarmMsg>

<machine\_id>15</machine\_id>

<date>20170502</date>

 $<$ time>12:00:00 $<$ /time>

<major>X199</major>

<minor>Y20</minor>

<msg>Error Arm</msg>

<response>Success</response>

</AlarmMsg>

 $<$ /DES $>$ 

[URI] **<http://hostname:port/takealarmmsg>**

[Content-Type] **text/xml**

[Request]

**<?xml version="1.0" encoding="UTF-8"?>**

<DES>

<AlarmMsg>

<SubDataType>RAW\_DATA</SubDataType>

</AlarmMsg>

 $<$ /DES $>$ 

[Explanation]

*<SubDataType>RAW\_DATA</SubDataType>* 

--- the subscribe data type of DEX-series, it may be RAW\_DATA, ANA\_DATA and etc.(Now RAW\_DATA only)

[Response]

**<?xml version="1.0" encoding="UTF8"?>**

<DES>

<AlarmMsg>

<machine\_id>15</machine\_id>

**Software User Manual for DEX-100 V1.0 18/55**

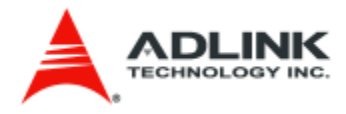

<date>20170502</date>

 $<$ time>12:00:00 $<$ /time>

<major>X199</major>

<minor>Y20</minor>

<msg>Error Arm</msg>

<response>Success</response>

</AlarmMsg>

 $<$ /DES $>$ 

<span id="page-18-0"></span>**3.1.3.2 AlarmMsg JSON format** [URI] **<http://hostname:port/subalarmmsg>**

[Content-Type] **application/json**

[Request]

```
{
  "DES": {
     "AlarmMsg": { "SubDataType": "RAW_DATA" }
   }
}
```
[Explanation]

```
"SubDataType": "RAW_DATA"
```
--- the subscribe data type of DEX-series, it may be RAW\_DATA, ANA\_DATA and etc.(Now RAW\_DATA only)

[Response]

{ "DES": { "AlarmMsg": { "machine\_id": "15", "date": "20170502", "time": "12:00:00", "major": "X199",

**Software User Manual for DEX-100 V1.0 19/55**

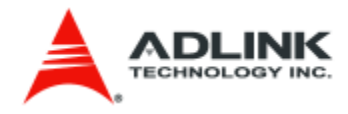

```
 "minor": "Y20",
        "msg": "Error Arm",
        "response": "Success"
     }
   }
}
```
## [URI] **<http://hostname:port/takealarmmsg>**

[Content-Type] **application/json**

[Request]

```
{
  "DES": {
    "AlarmMsg": { "SubDataType": "RAW_DATA" }
   }
}
```
[Explanation]

```
"SubDataType": "RAW_DATA"
```
--- the subscribe data type of DEX-series, it may be RAW\_DATA, ANA\_DATA and etc.(Now RAW\_DATA only)

[Response]

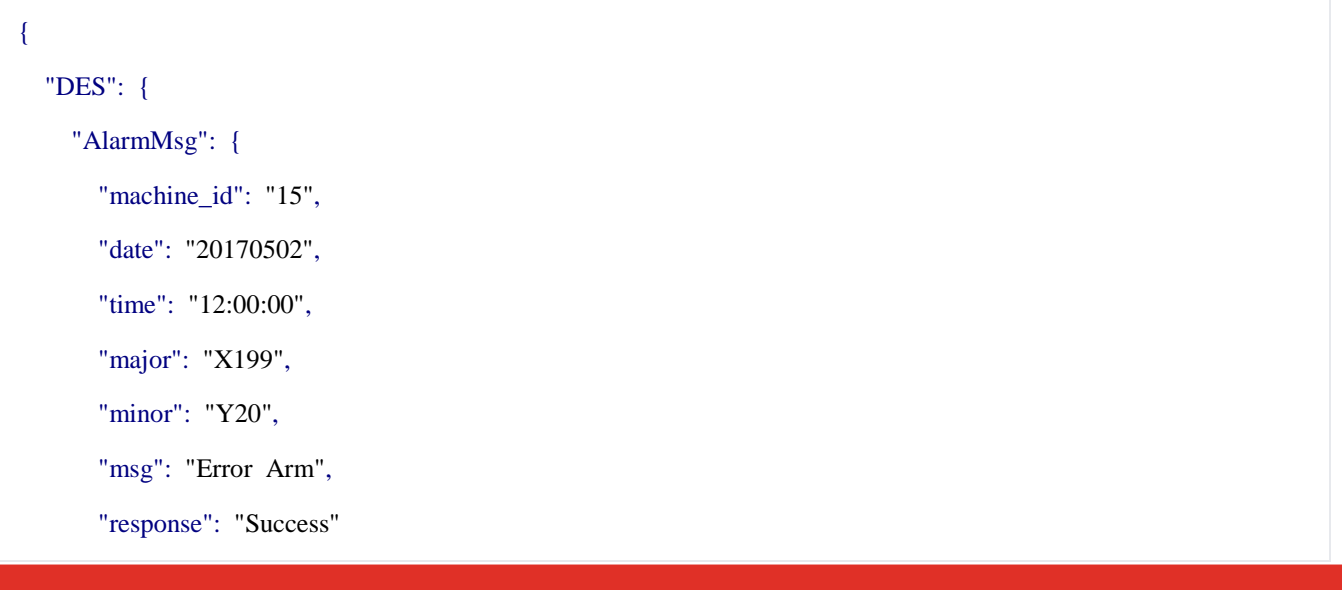

**Software User Manual for DEX-100 V1.0 20/55**

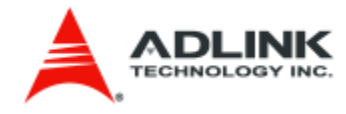

 } } }

## <span id="page-20-1"></span><span id="page-20-0"></span>**3.1.4 MachineStatus 3.1.4.1 MachineStatus XML format** [URI] **[http://hostname:port/submachinestatus](http://hostname:port/subalarmmsg)**

[Content-Type] **text/xml**

[Request]

**<?xml version="1.0" encoding="UTF-8"?>**

<DES>

<MachineStatus>

<SubDataType>RAW\_DATA</SubDataType>

</MachineStatus>

 $$ 

[Explanation]

```
<SubDataType> </SubDataType>
```
--- the subscribe data type of DEX-series, it may be RAW\_DATA, ANA\_DATA and etc.(Now RAW\_DATA only)

[Response]

**<?xml version="1.0" encoding="UTF8"?>**

<DES>

<MachineStatus>

<machine\_id>11</machine\_id>

<date>20170502</date>

 $\langle time>12:00:00\langle time>$ 

 <descriptors>Complete\_PWB,Attempted\_Pickup,Missed\_Pickup\_Errors,Abnormal\_Pickup\_Error s,Recogition\_Errors,Abnormal\_Pickup\_Errors,Recogition\_Errors,Successful\_Pickup\_Rate,Machine\_Trouble s,Operation\_Time,Mounting\_Time,Stopped\_Time</descriptors>

**Software User Manual for DEX-100 V1.0 21/55**

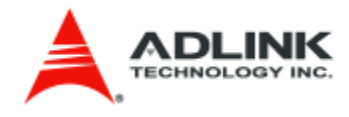

 <datatypes>u8,u8,u8,u16,u16,f64,u16,str,str,str</datatypes> <values>11,50,50,0,0,100.0,0,15H33M16S,15H33M16S,15H33M16S</values> <response>Success</response> </MachineStatus>

 $<$ /DES $>$ 

<span id="page-21-0"></span>**3.1.4.2 MachineStatus JSON format** [URI] **[http://hostname:port/submachinestatus](http://hostname:port/subalarmmsg)**

[Content-Type] **application/json**

[Request]

```
{
   "DES": {
     "MachineStatus": { "SubDataType": "RAW_DATA" }
  }
}
```
[Explanation]

### *"SubDataType": "RAW\_DATA"*

--- the subscribe data type of DEX-series, it may be RAW\_DATA, ANA\_DATA and etc.(Now RAW\_DATA only)

[Response]

## {

"DES": {

```
 "MachineStatus": {
```
"machine\_id": "11",

"date": "20170502",

"time": "12:00:00",

 "descriptors": "Complete\_PWB,Attempted\_Pickup,Missed\_Pickup\_Errors,Abnormal\_Pickup\_Error s,Recogition\_Errors,Abnormal\_Pickup\_Errors,Recogition\_Errors,Successful\_Pickup\_Rate,Machine\_Trouble s,Operation\_Time,Mounting\_Time,Stopped\_Time",

"datatypes": "u8,u8,u8,u16,u16,f64,u16,str,str,str",

**Software User Manual for DEX-100 V1.0 22/55**

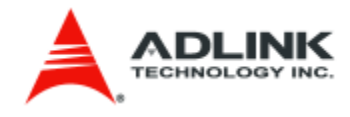

```
 "values": "11,50,50,0,0,100.0,0,15H33M16S,15H33M16S,15H33M16S",
       "response": "Success"
     }
   }
}
```
## <span id="page-22-0"></span>**3.1.5 SptStatus**

<span id="page-22-1"></span>**3.1.5.1 SptStatus XML format** [URI] **<http://hostname:port/subsptstatus>**

[Content-Type] **text/xml**

[Request]

**<?xml version="1.0" encoding="UTF-8"?>**

<DES>

<SptStatus>

<SubDataType>RAW\_DATA</SubDataType>

</SptStatus>

 $<$ /DES $>$ 

[Explanation]

*<SubDataType> </SubDataType>* 

--- the subscribe data type of DEX-series, it may be RAW\_DATA, ANA\_DATA and etc.(Now RAW\_DATA only)

[Response]

**<?xml version="1.0" encoding="UTF8"?>**

<DES>

<SptStatus>

<date>20180612</date>

 $\langle time>12:00:00\langle time>$ 

 $\leq$ spt\_cmd\_step>1 $\leq$ /spt\_cmd\_step>

<spt\_cmd\_name>Connect</spt\_cmd\_name>

**Software User Manual for DEX-100 V1.0 23/55**

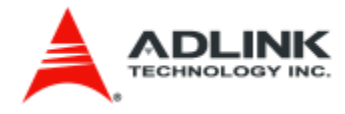

<response>Success</response>

</SptStatus>

 $<$ /DES $>$ 

<span id="page-23-0"></span>**3.1.5.2 SptStatus JSON format** [URI] **<http://hostname:port/subsptstatus>**

[Content-Type] **application/json**

[Request]

```
{
  "DES": {
     "SptStatus": { "SubDataType": "RAW_DATA" }
  }
}
```
[Explanation]

## *"SubDataType": "RAW\_DATA"*

--- the subscribe data type of DEX-series, it may be RAW\_DATA, ANA\_DATA and etc.(Now RAW\_DATA only)

[Response]

```
{
   "DES": {
     "SptStatus": {
        "date": "20180612",
        "time": "12:00:00",
        "spt_cmd_step": "1",
        "spt_cmd_name": "Connect",
        "response": "Success"
      }
   }
}
```
**Software User Manual for DEX-100 V1.0 24/55**

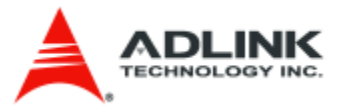

<span id="page-24-1"></span><span id="page-24-0"></span>**3.1.6 SysMode 3.1.6.1 SysMode XML format** [URI] **<http://hostname:port/subsysmode>**

[Content-Type] **text/xml**

[Request]

**<?xml version="1.0" encoding="UTF-8"?>**

<DES>

<SysMode>

<SubDataType>RAW\_DATA</SubDataType>

</SysMode>

 $<$ /DES $>$ 

[Explanation]

```
<SubDataType> </SubDataType>
```
--- the subscribe data type of DEX-series, it may be RAW\_DATA, ANA\_DATA and etc.(Now RAW\_DATA only)

[Response]

```
<?xml version="1.0" encoding="UTF8"?>
```
<DES>

<SysMode>

<date>20180612</date>

 $\langle time>12:00:00\langle time>$ 

<mode>1</mode>

<response>Success</response>

</SysMode>

 $<$ /DES $>$ 

[Explanation]

*<Mode> 1 </Mode>*  1: Data Extraction Mode

2: Full Control Mode

**Software User Manual for DEX-100 V1.0 25/55**

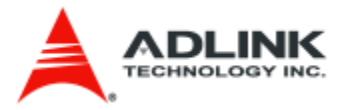

<span id="page-25-0"></span>**3.1.6.2 SysMode JSON format** [URI] **<http://hostname:port/subsysmode>**

[Content-Type] **application/json**

[Request]

```
{
   "DES": {
     "SysMode": { "SubDataType": "RAW_DATA" }
   }
}
```
[Explanation]

```
"SubDataType": "RAW_DATA"
```
--- the subscribe data type of DEX-series, it may be RAW\_DATA, ANA\_DATA and etc.(Now RAW\_DATA only)

[Response]

```
{
   "DES": {
     "SysMode": {
        "date": "20180612",
        "time": "12:00:00",
        "mode": "1",
        "response": "Success"
     }
   }
}
```
[Explanation]

*"SubDataType": "1"*

1: Data Extraction Mode 2: Full Control Mode

**Software User Manual for DEX-100 V1.0 26/55**

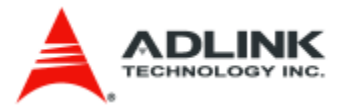

<span id="page-26-1"></span><span id="page-26-0"></span>**3.1.7 message 3.1.7.1 message JSON format** [URI] **<http://hostname:port/message>**

[Method] **POST**

[Content-Type] **application/json**

[Request]

 "message": "test", "messageTitle": "test",

"enterFullOperationWhenClosed": 1

}

{

[Response]

{ "DES": { "response":"Send [Message] topic ok" } }

[URI] **<http://hostname:port/message>**

[Method] **GET**

[Content-Type] **application/json**

[Request] **No body**

**Software User Manual for DEX-100 V1.0 27/55**

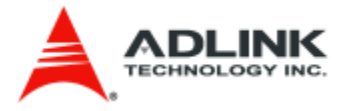

[Response]

```
{
     {
         "message": "test",
         "messageTitle": "test",
          "enterFullOperationWhenClosed": 1
     },
     {
         "message": "test",
         "messageTitle": "test",
         "enterFullOperationWhenClosed": 2
     },
}
```

```
[URI]
http://hostname:port/message
```
[Method] **DELETE**

[Content-Type] **application/json**

[Request] **No body**

[Response]

```
{
```

```
 "DES": {
```
"response":"Delete [Message] topic ok"

}

}

## <span id="page-27-0"></span>**3.1.8 Script**

<span id="page-27-1"></span>**3.1.8.1 executescript JSON format** [URI] **[http://hostname:port/exectuescript/#](http://hostname:port/exectuescript/)**

**Software User Manual for DEX-100 V1.0 28/55**

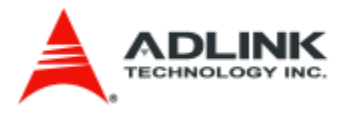

[Method] **POST**

[Content-Type] **application/json**

[Request] **No body**

[Response]

"ErrorCode": 0

}

{

<span id="page-28-0"></span>**3.1.8.2 stopscript JSON format** [URI] **<http://hostname:port/stopscript>**

[Method] **POST**

[Content-Type] **application/json**

[Request] **No body**

[Response]

{ "ErrorCode": 0

}

## <span id="page-28-1"></span>**3.1.9 OCR table value**

<span id="page-28-2"></span>**3.1.9.1 setocrdata JSON format** [URI] **<http://hostname:port/setocrdata>**

**Software User Manual for DEX-100 V1.0 29/55**

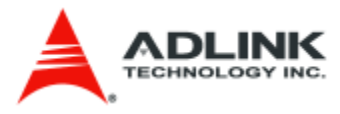

## [Method] **POST**

[Content-Type] **application/json**

```
[Request]
{
   "OCRID": "2",
   "OCRValue": "abcd"
}
```
[Response]

"ErrorCode": 0

## [Note]

{

}

- 1. The index 0 is not accessible.
- 2. The response time is about 200ms once

## <span id="page-29-0"></span>**3.1.9.2 getocrdata JSON format**

[URI] **[http://hostname:port/getocrdata/#](http://hostname:port/getocrdata/)**

[Method] **GET**

[Content-Type] **application/json**

[Request] **No body**

```
[Response]
{
  "ErrorCode": 0,
  "ECItem": [
       {
        "ECID": 2,
         "ECValue": "abcd"
```
**ADLINK Technology, Inc. – Confidential**

**Software User Manual for DEX-100 V1.0 30/55**

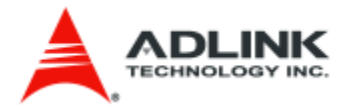

```
 }
      ]
}
```
<span id="page-30-0"></span>[Note] The index 0 is not accessible.

## **3.2 Writing Web Services Client Applications**

This section briefly describes how to write a web service client to get data. It is divided by programming language.

## <span id="page-30-1"></span>**3.2.1 C#**

*{*

[POST Procedure]

```
You have to pass two parameters in postXMLData, 
The first parameter is URL, it likes "http://127.0.0.1:8888/sublightcolor"
and second is xml data, it likes
```

```
"<?xml version="1.0" encoding="UTF-8"?>
<DES>
      <LightColor>
             <SubDataType>RAW_DATA</SubDataType> 
      </LightColor>
</DES>"
```

```
public string postXMLData(string destinationUrl, string requestXml)
```

```
HttpWebRequest request = (HttpWebRequest)WebRequest.Create(destinationUrl);
byte[] bytes;
bytes = System.Text.Encoding.ASCII.GetBytes(requestXml);
request.ContentType = "text/xml";
request.ContentLength = bytes.Length;
request.Method = "POST";
Stream requestStream = request.GetRequestStream();
requestStream.Write(bytes, 0, bytes.Length);
requestStream.Close();
HttpWebResponse response;
response = (HttpWebResponse)request.GetResponse();
if (response.StatusCode == HttpStatusCode.OK)
{
Stream responseStream = response.GetResponseStream();
string responseStr = new StreamReader(responseStream).ReadToEnd();
return responseStr;
}
```
**Software User Manual for DEX-100 V1.0 31/55**

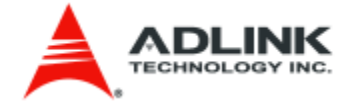

*return null;*

## <span id="page-31-0"></span>**3.2.2 JAVA**

*}*

[POST Procedure]

### **Apache HttpClient Package**

You have to pass two parameters in postXMLData, The first parameter is URL, it likes **"<http://127.0.0.1:8888/sublightcolor>"** and second is xml data, it likes

```
"<?xml version="1.0" encoding="UTF-8"?>
<DES>
      <LightColor>
             <SubDataType>RAW_DATA</SubDataType> 
      </LightColor>
</DES>"
```

```
public string postXMLData(string destinationUrl, string requestXml)
{
DefaultHttpClient httpClient = new DefaultHttpClient();
```

```
HttpPost postRequest = new HttpPost(destinationUrl);
StringEntity input = new StringEntity(requestXml);
input.setContentType("text/xml");
postRequest.setEntity(input);
HttpResponse response = httpClient.execute(postRequest);
int code = response.getStatusLine().getStatusCode();
String body = EntityUtils.toString(response.getEntity());
return body; 
} //for 200 ok only
```
## <span id="page-31-1"></span>**3.2.3 Python**

[POST Procedure]

### **urllib package**

You have to pass two parameters in postXMLData, The first parameter is URL, it likes **"<http://127.0.0.1:8888/sublightcolor>"** and second is xml data, it likes

```
"<?xml version="1.0" encoding="UTF-8"?>
<DES>
      <LightColor>
             <SubDataType>RAW_DATA</SubDataType> 
      </LightColor>
</DES>"
```

```
method = "POST"
handler = urllib2.HTTPHandler()
```
**Software User Manual for DEX-100 V1.0 32/55**

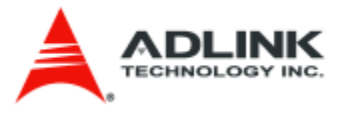

```
opener = urllib2.build_opener(handler)
#xml setting
data = urllib.urlencode(dictionary_of_POST_fields_or_None)
#url setting
request = urllib2.Request(url, data=data)
request.add_header("Content-Type",'text/xml')
request.get_method = lambda: method
try:
     connection = opener.open(request)
except urllib2.HTTPError,e:
     connection = e
if connection.code == 200:
#get response xml data
     data = connection.read()
else:
     # handle the error case. connection.read() will still contain data
```
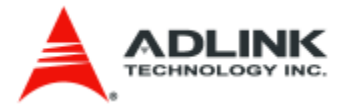

## <span id="page-33-0"></span>**4. DDS Module**

The DDS Module also defined four DDS topic in the idl. They are "LightColor", "WarningMsg", "AlarmMsg", "MachineStatus", as one of the service in DES (Data Extraction Service). When you start the DDS Module in the DEX-100 main program, you can write a DDS subscriber to retrieve data. The details are as follow section:

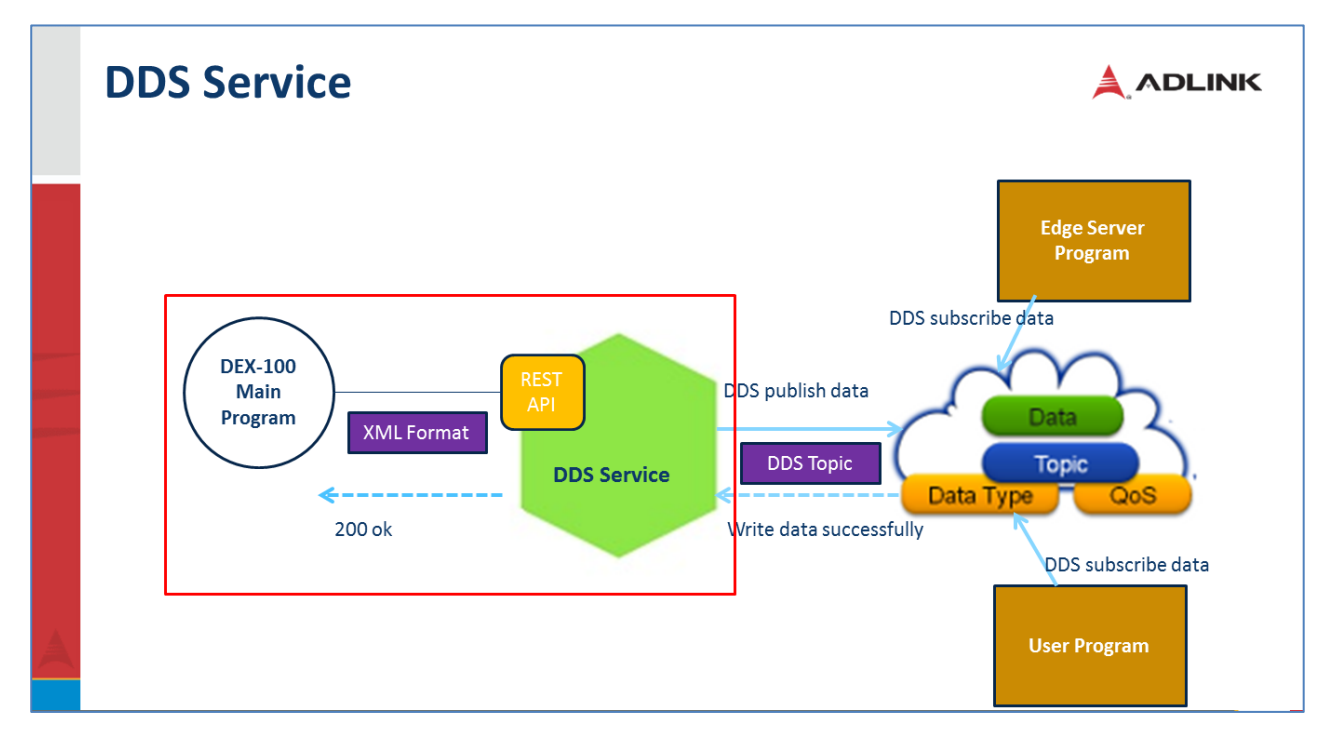

## <span id="page-33-1"></span>**4.1 DDS IDL**

If you want to retrieve the DEX-100 extraction data, you have to need the DES.idl on your DDS subscriber program. The DES.idl is as follows:

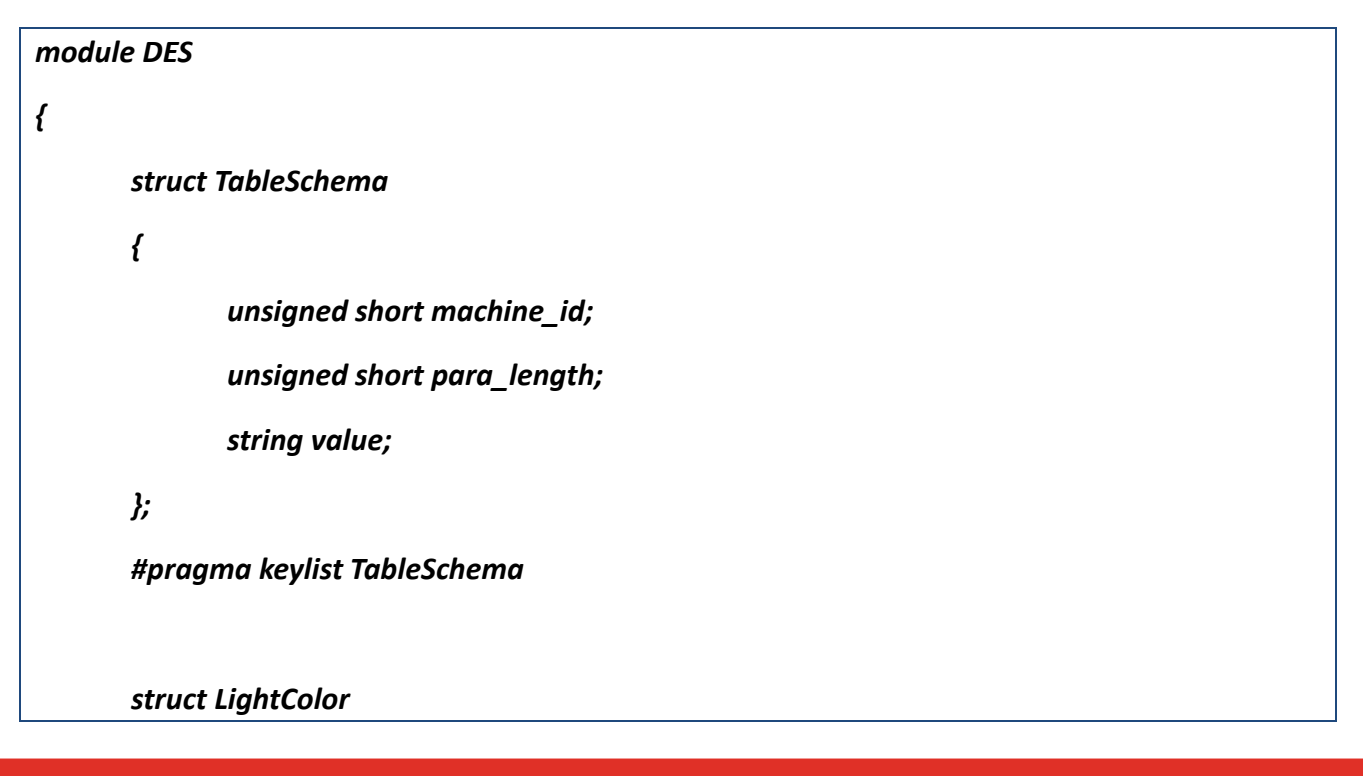

**Software User Manual for DEX-100 V1.0 34/55**

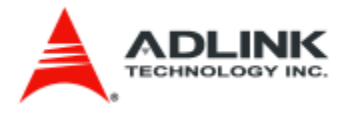

```
{
         unsigned short machine_id;
         string date;
         string time;
         string color;
  };
  #pragma keylist LightColor machine_id
 struct WarningMsg
 {
     unsigned short machine_id;
         string date;
```
*string time;*

*string msg\_num;*

*string msg;*

 *};*

 *#pragma keylist WarningMsg machine\_id*

```
 struct AlarmMsg
```
 *{*

 *unsigned short machine\_id;*

*string date;*

*string time;*

*string major;*

*string minor;*

*string msg;*

 *};*

 *#pragma keylist AlarmMsg machine\_id*

*struct MachineStatus*

**Software User Manual for DEX-100 V1.0 35/55**

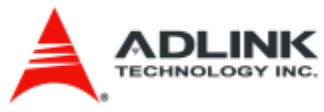

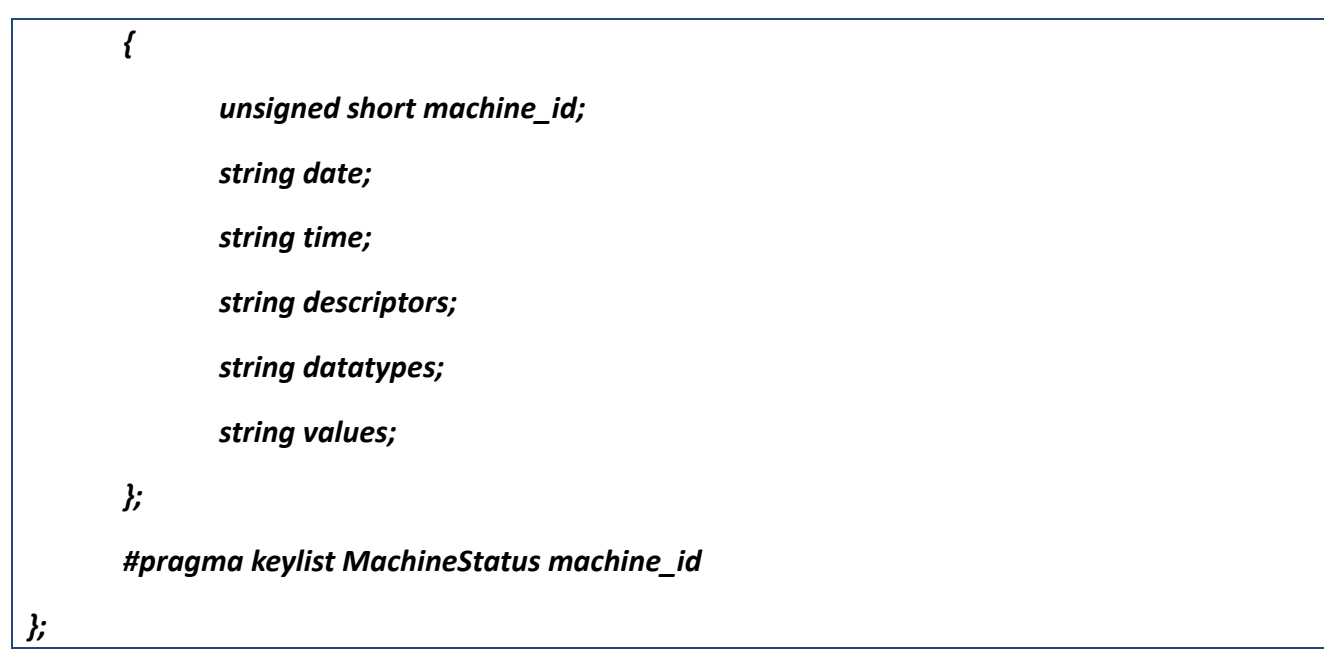

**Software User Manual for DEX-100 V1.0 36/55**

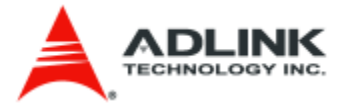

## <span id="page-36-0"></span>**5. Modbus Module**

Modbus Module support most main Modbus functions to access Modbus devices. It can only use the DEX-100 main program to link Modbus module to access data or write a simple web service client program to retrieve Modbus device data which connected on DEX-100 (RTU) or in the same scope network (TCP).

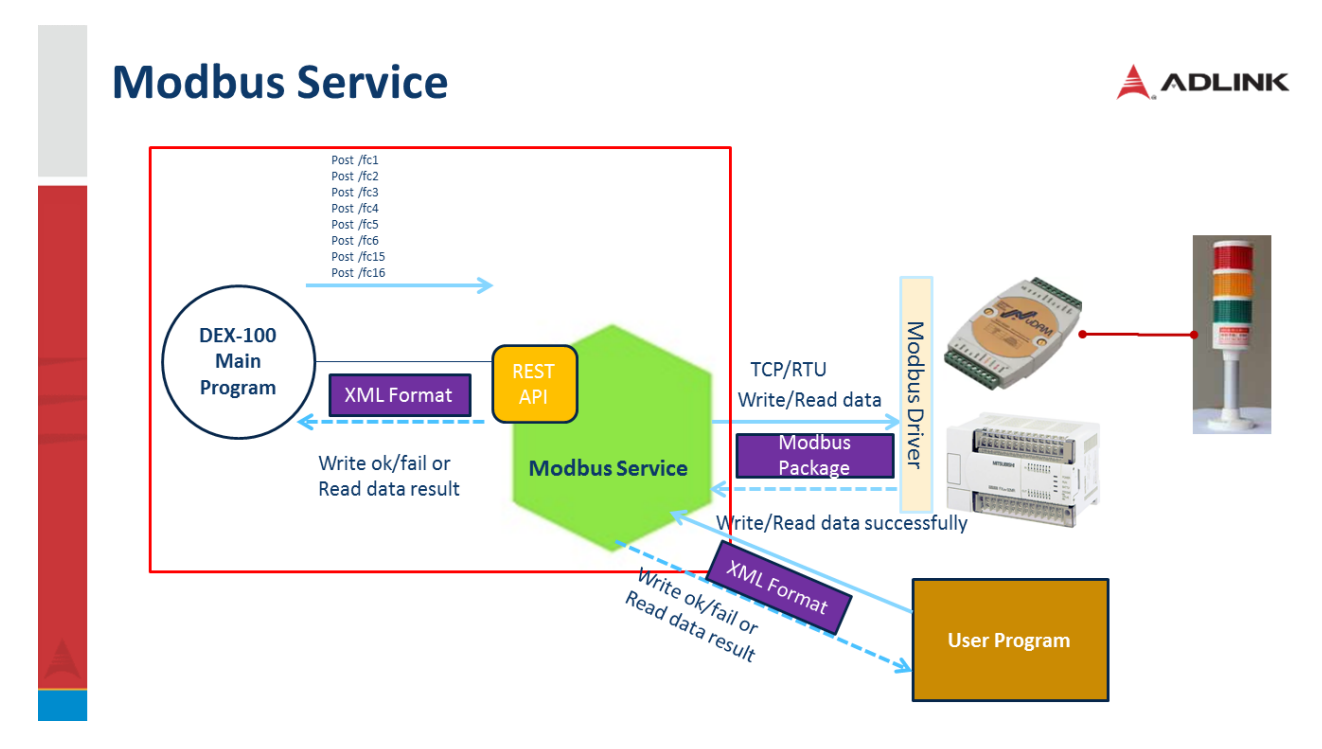

## <span id="page-36-1"></span>**5.1 Modbus Function**

This section list the support Modbus function and the exchange XML format

## <span id="page-36-2"></span>**5.1.1 Read Coil Status**

```
[URI]
http://hostname:port/fc1
```
[Request] TCP connection

**<?xml version="1.0" encoding="UTF-8"?>**

#### <ModbusService>

<connectionType>TCP</connectionType>

 $\langle ip>127.0.0.1$  $\langle ip>$ 

<port>502</port>

<slave>1</slave>

<dataType>UINT8</dataType>

<startAddress>1</startAddress>

**Software User Manual for DEX-100 V1.0 37/55**

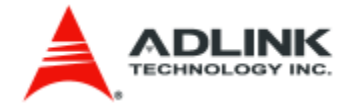

<length>5</length>

#### </ModbusService>

#### RTU connection

**<?xml version="1.0" encoding="UTF-8"?>**

#### <ModbusService>

<connectionType>RTU</connectionType>

<device>\\.\COM12</device>

<baud>115200</baud>

<parity>N</parity>

<dataBit>8</dataBit>

<stopBit>1</stopBit>

 $\langle$ slave $>1$  $\langle$ slave $>$ 

<dataType>UINT8</dataType>

<startAddress>1</startAddress>

<length>1</length>

</ModbusService>

### [Explanation]

*<connectionType>TCP</connectionType>* --- Modbus connection type, it may be TCP and RTU *<ip>127.0.0.1</ip>* --- TCP device IP *<port>502</port>* --- TCP device Port *<slave>1</slave>* --- Modbus Slave ID *<dataType>UINT8</dataType>* --- Data type, fc1 and fc2 only has UINT8 *<startAddress>1</startAddress>* --- Start Address on Modbus device *<length>5</length>* --- Length of retrieved data on Modbus device

#### *<device[>\\.\COM12</device>](file://///./COM12%3c/device)*

--- RTU device COM port *<baud>115200</baud>* --- RTU device baud rate *<parity>N</parity>* --- RTU device parity (N, E, O) *<dataBit>8</dataBit>*

**Software User Manual for DEX-100 V1.0 38/55**

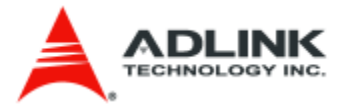

--- RTU device data bit (5,6,7,8) *<stopBit>1</stopBit>* --- RTU device stop bit (1,2)

### [Response]

**<?xml version="1.0" encoding="UTF-8"?>**

<readBits>

<startAddress>1</startAddress>

<length>5</length>

 $\langle \text{values} \rangle 0, 1, 0, 1, 0 \langle \text{values} \rangle$ 

 $\langle$ readBits>

## <span id="page-38-0"></span>**5.1.2 Read Input Status**

[URI] **http://hostname:port/fc2**

[Request] TCP connection

**<?xml version="1.0" encoding="UTF-8"?>**

#### <ModbusService>

<connectionType>TCP</connectionType>

 $\langle ip>127.0.0.1$  $\langle ip>$ 

<port>502</port>

<slave>1</slave>

<dataType>UINT8</dataType>

<startAddress>10000</startAddress>

<length>5</length>

</ModbusService>

### RTU connection

**<?xml version="1.0" encoding="UTF-8"?>**

<ModbusService>

<connectionType>RTU</connectionType>

<device>\\.\COM12</device>

<br/>baud>115200</baud>

<parity>N</parity>

**Software User Manual for DEX-100 V1.0 39/55**

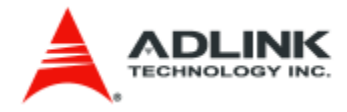

<dataBit>8</dataBit>

<stopBit>1</stopBit>

<slave>1</slave>

<dataType>UINT8</dataType>

<startAddress>10000</startAddress>

<length>1</length>

</ModbusService>

## [Explanation]

```
<connectionType>TCP</connectionType>
--- Modbus connection type, it may be TCP and RTU
<ip>127.0.0.1</ip>
--- TCP device IP
<port>502</port>
--- TCP device Port
<slave>1</slave>
--- Modbus Slave ID
<dataType>UINT8</dataType>
--- Data type, fc1 and fc2 only has UINT8 
<startAddress>10000</startAddress>
--- Start Address on Modbus device
<length>5</length>
--- Length of retrieved data on Modbus device
```
*<device[>\\.\COM12</device>](file://///./COM12%3c/device)* --- RTU device COM port *<baud>115200</baud>* --- RTU device baud rate *<parity>N</parity>* --- RTU device parity (N, E, O) *<dataBit>8</dataBit>* --- RTU device data bit (5,6,7,8) *<stopBit>1</stopBit>* --- RTU device stop bit (1,2)

### [Response]

**<?xml version="1.0" encoding="UTF-8"?>**

<readInputBits>

<startAddress>10000</startAddress>

<length>5</length>

 $\langle \text{values} \rangle$ 1,0,1,0,1 $\langle \text{values} \rangle$ 

**Software User Manual for DEX-100 V1.0 40/55**

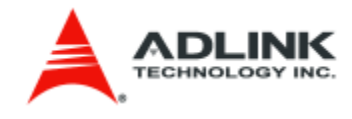

## <span id="page-40-0"></span>**5.1.3 Read Holding Registers**

## [URI] **http://hostname:port/fc3**

[Request] TCP connection

**<?xml version="1.0" encoding="UTF-8"?>**

<ModbusService>

<connectionType>TCP</connectionType>

 $\langle ip>127.0.0.1$  $\langle ip>$ 

<port>502</port>

<slave>1</slave>

<dataType>INT32</dataType>

<dataSwapType>SWAP\_BYTE</dataSwapType>

<startAddress>0</startAddress>

<length>7</length>

</ModbusService>

#### RTU connection

```
<?xml version="1.0" encoding="UTF-8"?>
<ModbusService>
         <connectionType>RTU</connectionType>
         <device>\\.\COM12</device>
         <baud>115200</baud>
          <parity>N</parity>
          <dataBit>8</dataBit>
         <stopBit>1</stopBit>
         <slave>1</slave>
         <dataType>INT32</dataType>
          <dataSwapType>SWAP_BYTE</dataSwapType>
          <startAddress>0</startAddress>
          <length>7</length>
```
</ModbusService>

**Software User Manual for DEX-100 V1.0 41/55**

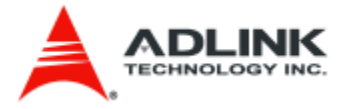

## [Explanation]

*<connectionType>TCP</connectionType>* --- Modbus connection type, it may be TCP and RTU *<ip>127.0.0.1</ip>* --- TCP device IP *<port>502</port>* --- TCP device Port *<slave>1</slave>* --- Modbus Slave ID *<dataType>INT32</dataType>* --- Data type, fc3 and fc4 only has UINT16, UINT32, INT16, INT32 and FLOAT32 *<dataSwapType>SWAP\_BYTE</dataSwapType>* --- Data swap type, fc3 and fc4 For the data type UINT16 and INT16 are ORIGINAL and SWAP\_BYTE For the data type UINT32, INT32 and FLOAT32 are ORIGINAL, SWAP\_BYTE, SWAP\_WORD and SWAP\_BYTE\_WORD *<startAddress>0</startAddress>* --- Start Address on Modbus device *<length>7</length>* --- Length of retrieved data on Modbus device

*<device[>\\.\COM12</device>](file://///./COM12%3c/device)* --- RTU device COM port *<baud>115200</baud>* --- RTU device baud rate *<parity>N</parity>* --- RTU device parity (N, E, O) *<dataBit>8</dataBit>* --- RTU device data bit (5,6,7,8) *<stopBit>1</stopBit>* --- RTU device stop bit (1,2)

## [Response]

**<?xml version="1.0" encoding="UTF-8"?>**

#### <readRegisters>

<startAddress>0</startAddress>

<length>7</length>

<values>2560,60671,7680,-30,50,10,1376286</values>

<rawdata>00000A00,0000ECFF,00001E00,FFFFFFE2,00000032,0000000A,0015001E</rawdata>

</readRegisters>

## <span id="page-41-0"></span>**5.1.4 Read Input Registers**

[URI]

**Software User Manual for DEX-100 V1.0 42/55**

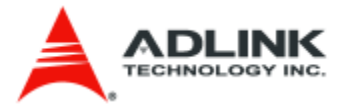

## **http://hostname:port/fc4**

#### [Request] TCP connection

**<?xml version="1.0" encoding="UTF-8"?>**

#### <ModbusService>

<connectionType>TCP</connectionType>

 $\langle ip>127.0.0.1$  $\langle ip>$ 

<port>502</port>

<slave>1</slave>

<dataType>INT32</dataType>

<dataSwapType>SWAP\_BYTE</dataSwapType>

<startAddress>10000</startAddress>

<length>7</length>

</ModbusService>

#### RTU connection

**<?xml version="1.0" encoding="UTF-8"?>**

#### <ModbusService>

<connectionType>RTU</connectionType>

<device>\\.\COM12</device>

<br/>baud>115200</baud>

<parity>N</parity>

<dataBit>8</dataBit>

<stopBit>1</stopBit>

<slave>1</slave>

<dataType>INT32</dataType>

<dataSwapType>SWAP\_BYTE</dataSwapType>

<startAddress>10000</startAddress>

<length>7</length>

</ModbusService>

## [Explanation]

*<connectionType>TCP</connectionType>*

--- Modbus connection type, it may be TCP and RTU

**Software User Manual for DEX-100 V1.0 43/55**

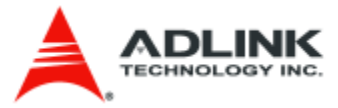

*<ip>127.0.0.1</ip>* --- TCP device IP *<port>502</port>* --- TCP device Port *<slave>1</slave>* --- Modbus Slave ID *<dataType>INT32</dataType>* --- Data type, fc3 and fc4 only has UINT16, UINT32, INT16, INT32 and FLOAT32 *<dataSwapType>SWAP\_BYTE</dataSwapType>* --- Data swap type, fc3 and fc4 For the data type UINT16 and INT16 are ORIGINAL and SWAP\_BYTE For the data type UINT32, INT32 and FLOAT32 are ORIGINAL, SWAP\_BYTE, SWAP\_WORD and SWAP\_BYTE\_WORD *<startAddress>10000</startAddress>* --- Start Address on Modbus device *<length>7</length>* --- Length of retrieved data on Modbus device

#### *<device[>\\.\COM12</device>](file://///./COM12%3c/device)*

```
--- RTU device COM port
<baud>115200</baud>
--- RTU device baud rate
<parity>N</parity>
--- RTU device parity (N, E, O)
<dataBit>8</dataBit>
--- RTU device data bit (5,6,7,8)
<stopBit>1</stopBit>
--- RTU device stop bit (1,2)
```
## [Response]

**<?xml version="1.0" encoding="UTF-8"?>**

<readInputRegisters>

<startAddress>10000</startAddress>

<length>7</length>

<values>2560,60671,7680,-30,50,10,1376286</values>

<rawdata>00000A00,0000ECFF,00001E00,FFFFFFE2,00000032,0000000A,0015001E</rawdata>

</readInputRegisters>

## <span id="page-43-0"></span>**5.1.5 Force Single Coil**

[URI] **http://hostname:port/fc5**

[Request] TCP connection

**Software User Manual for DEX-100 V1.0 44/55**

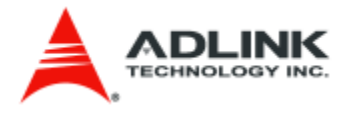

**<?xml version="1.0" encoding="UTF-8"?>** <ModbusService>

<connectionType>TCP</connectionType>  $\langle ip>127.0.0.1$  $\langle ip>$ <port>502</port> <slave>1</slave> <dataType>UINT8</dataType> <startAddress>0</startAddress> <value>1</value> </ModbusService>

#### RTU connection

**<?xml version="1.0" encoding="UTF-8"?>**

#### <ModbusService>

<connectionType>RTU</connectionType>

<device>\\.\COM12</device>

 $<$ baud $>$ 115200 $<$ /baud $>$ 

<parity>N</parity>

<dataBit>8</dataBit>

<stopBit>1</stopBit>

 $\langle$ slave $>1$  $\langle$ slave $>$ 

<dataType>UINT8</dataType>

<startAddress>0</startAddress>

<value>1</value>

</ModbusService>

### [Explanation]

*<connectionType>TCP</connectionType>* --- Modbus connection type, it may be TCP and RTU *<ip>127.0.0.1</ip>* --- TCP device IP *<port>502</port>* --- TCP device Port *<slave>1</slave>* --- Modbus Slave ID *<dataType>INT32</dataType>* --- Data type, fc5 only has UINT8 *<startAddress>0</startAddress>*

**Software User Manual for DEX-100 V1.0 45/55**

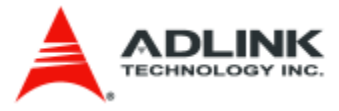

--- Start Address on Modbus device

*<value>1</value>*

--- Write bit value to Modbus device, it may be 1, true , True, TRUE, 0, false, False and FALSE

*<device[>\\.\COM12</device>](file://///./COM12%3c/device)* --- RTU device COM port *<baud>115200</baud>* --- RTU device baud rate *<parity>N</parity>* --- RTU device parity (N, E, O) *<dataBit>8</dataBit>* --- RTU device data bit (5,6,7,8) *<stopBit>1</stopBit>* --- RTU device stop bit (1,2)

[Response]

**<?xml version="1.0" encoding="UTF-8"?>**

<writeBit>

<startAddress>0</startAddress>

<values>1</values>

<response>Success</response>

</writeBit>

## <span id="page-45-0"></span>**5.1.6 Preset Single Register**

[URI] **http://hostname:port/fc6**

[Request] TCP connection

**<?xml version="1.0" encoding="UTF-8"?>**

#### <ModbusService>

<connectionType>TCP</connectionType>

 $\langle ip>127.0.0.1$  $\langle ip>$ 

<port>502</port>

 $\langle$ slave $>1$  $\langle$ slave $>$ 

<dataType>INT16</dataType>

<dataSwapType>ORIGINAL</dataSwapType>

<startAddress>0</startAddress>

<value>-20</value>

**Software User Manual for DEX-100 V1.0 46/55**

#### </ModbusService>

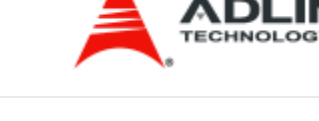

## RTU connection

**<?xml version="1.0" encoding="UTF-8"?>**

### <ModbusService>

<connectionType>RTU</connectionType>

<device>\\.\COM12</device>

<br/>baud>115200</baud>

<parity>N</parity>

<dataBit>8</dataBit>

<stopBit>1</stopBit>

 $\langle$ slave $>1$  $\langle$ slave $>$ 

<dataType>INT16</dataType>

<dataSwapType>ORIGINAL</dataSwapType>

<startAddress>0</startAddress>

<value>-20</value>

</ModbusService>

## [Explanation]

*<connectionType>TCP</connectionType>* --- Modbus connection type, it may be TCP and RTU *<ip>127.0.0.1</ip>* --- TCP device IP *<port>502</port>* --- TCP device Port *<slave>1</slave>* --- Modbus Slave ID *<dataType>INT16</dataType>* --- Data type, fc6 only has UINT16 and INT16 *<dataSwapType>ORIGINAL</dataSwapType>* --- Data swap type, fc6 only has ORIGINAL and SWAP\_BYTE *<startAddress>0</startAddress>* --- Start Address on Modbus device *<value>-20</value>* --- Write register value to Modbus device

## *<device[>\\.\COM12</device>](file://///./COM12%3c/device)*

--- RTU device COM port *<baud>115200</baud>* --- RTU device baud rate *<parity>N</parity>* --- RTU device parity (N, E, O)

**Software User Manual for DEX-100 V1.0 47/55**

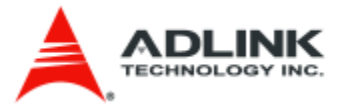

*<dataBit>8</dataBit>* --- RTU device data bit (5,6,7,8) *<stopBit>1</stopBit>* --- RTU device stop bit (1,2)

### [Response]

**<?xml version="1.0" encoding="UTF-8"?>**

<writeRegister>

<startAddress>0</startAddress>

<values>-20</values>

<response>Success</response>

</writeRegister>

## <span id="page-47-0"></span>**5.1.7 Force Multiple Coils**

### [URI] **http://hostname:port/fc15**

[Request] TCP connection

**<?xml version="1.0" encoding="UTF-8"?>**

#### <ModbusService>

<connectionType>TCP</connectionType>

 $\langle ip>127.0.0.1$  $\langle ip>$ 

<port>502</port>

<slave>4</slave>

<dataType>UINT8</dataType>

<startAddress>0</startAddress>

<length>4</length>

 $\langle \text{values} \rangle 0, 1, 0, 1 \langle \text{values} \rangle$ 

</ModbusService>

RTU connection

**<?xml version="1.0" encoding="UTF-8"?>**

<ModbusService>

<connectionType>RTU</connectionType>

<device>\\.\COM12</device>

**Software User Manual for DEX-100 V1.0 48/55**

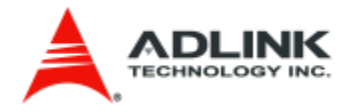

<br/>baud>115200</baud>

<parity>N</parity>

<dataBit>8</dataBit>

<stopBit>1</stopBit>

<slave>4</slave>

<dataType>UINT8</dataType>

<startAddress>0</startAddress>

<length>4</length>

 $\langle \text{values} \rangle 0, 1, 0, 1 \langle \text{values} \rangle$ 

</ModbusService>

[Explanation]

*<connectionType>TCP</connectionType>* --- Modbus connection type, it may be TCP and RTU *<ip>127.0.0.1</ip>* --- TCP device IP *<port>502</port>* --- TCP device Port *<slave>4</slave>* --- Modbus Slave ID *<dataType>UINT8</dataType>* --- Data type, fc15 only has UINT8 *<startAddress>0</startAddress>* --- Start Address on Modbus device *<length>4</length>* --- no. of bit value *<value>0,1,0,1</value>* --- Write bits value to Modbus device, it may be 1, true , True, TRUE, 0, false, False and FALSE

*<device[>\\.\COM12</device>](file://///./COM12%3c/device)* --- RTU device COM port *<baud>115200</baud>* --- RTU device baud rate *<parity>N</parity>* --- RTU device parity (N, E, O) *<dataBit>8</dataBit>* --- RTU device data bit (5,6,7,8) *<stopBit>1</stopBit>* --- RTU device stop bit (1,2)

[Response]

**<?xml version="1.0" encoding="UTF-8"?>**

**Software User Manual for DEX-100 V1.0 49/55**

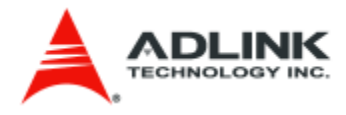

<writeBits>

<startAddress>0</startAddress>

<length>4</length>

 $\langle \text{values} \rangle 0, 1, 0, 1 \langle \text{values} \rangle$ 

<response>Success</response>

</writeBits>

## <span id="page-49-0"></span>**5.1.8 Force Multiple Coils**

### [URI] **http://hostname:port/fc16**

[Request] TCP connection

**<?xml version="1.0" encoding="UTF-8"?>**

#### <ModbusService>

<connectionType>TCP</connectionType>

 $\langle ip>127.0.0.1$  $\langle ip>$ 

<port>502</port>

 $\langle$ slave $>1$  $\langle$ slave $>$ 

<dataType>FLOAT32</dataType>

<dataSwapType>SWAP\_BYTE\_WORD</dataSwapType>

<startAddress>0</startAddress>

<length>3</length>

 $\langle \text{values} \rangle$  10.20.10.1 $\langle \text{values} \rangle$ 

</ModbusService>

#### RTU connection

**<?xml version="1.0" encoding="UTF-8"?>**

#### <ModbusService>

<connectionType>RTU</connectionType>

<device>\\.\COM12</device>

<br/>baud>115200</baud>

<parity>N</parity>

<dataBit>8</dataBit>

<stopBit>1</stopBit>

**Software User Manual for DEX-100 V1.0 50/55**

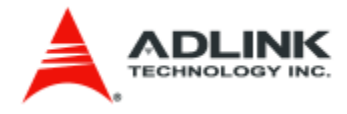

<slave>1</slave>

<dataType>FLOAT32</dataType>

<dataSwapType>SWAP\_BYTE\_WORD</dataSwapType>

<startAddress>0</startAddress>

<length>3</length>

 $\langle \text{values} \rangle$ =10,20,10.1 $\langle \text{values} \rangle$ 

#### </ModbusService>

### [Explanation]

*<connectionType>TCP</connectionType>* --- Modbus connection type, it may be TCP and RTU *<ip>127.0.0.1</ip>* --- TCP device IP *<port>502</port>* --- TCP device Port *<slave>4</slave>* --- Modbus Slave ID *<dataType>FLOAT32</dataType>* --- Data type, fc16 only has UINT16, UINT32, INT16, INT32 and FLOAT32 *<dataSwapType>SWAP\_BYTE</dataSwapType>* --- Data swap type, fc16 For the data type UINT16 and INT16 are ORIGINAL and SWAP\_BYTE For the data type UINT32, INT32 and FLOAT32 are ORIGINAL, SWAP\_BYTE, SWAP\_WORD and SWAP\_BYTE\_WORD *<startAddress>0</startAddress>* --- Start Address on Modbus device *<length>3</length>* --- no. of register value *<value>10,20,10.1</value>* --- Write registers value to Modbus device *<device[>\\.\COM12</device>](file://///./COM12%3c/device)*

--- RTU device COM port *<baud>115200</baud>* --- RTU device baud rate *<parity>N</parity>* --- RTU device parity (N, E, O) *<dataBit>8</dataBit>* --- RTU device data bit (5,6,7,8) *<stopBit>1</stopBit>* --- RTU device stop bit (1,2)

[Response]

**<?xml version="1.0" encoding="UTF-8"?>**

**Software User Manual for DEX-100 V1.0 51/55**

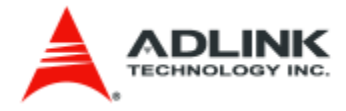

<writeRegisters>

<startAddress>0</startAddress>

<length>3</length>

 $\langle \text{values} \rangle$  10,20,10.1 $\langle \text{values} \rangle$ 

<response>Success</response>

</writeRegisters>

## <span id="page-51-0"></span>**5.2 Modbus REST API Error Message Reference**

This section describes which situation you will get the error message for the Modbus REST response. TBD

**Software User Manual for DEX-100 V1.0 52/55**

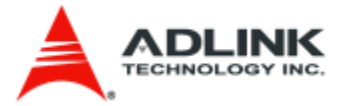

## <span id="page-52-0"></span>**6. Edge Server**

After you start the Vortex OpenSplice, you need to start the edge server program. The edge server program is the first starting program before every DEX-100 DDS module starting because it must subscribe all DEX-100 devices' extraction data and creates table schema automatically.

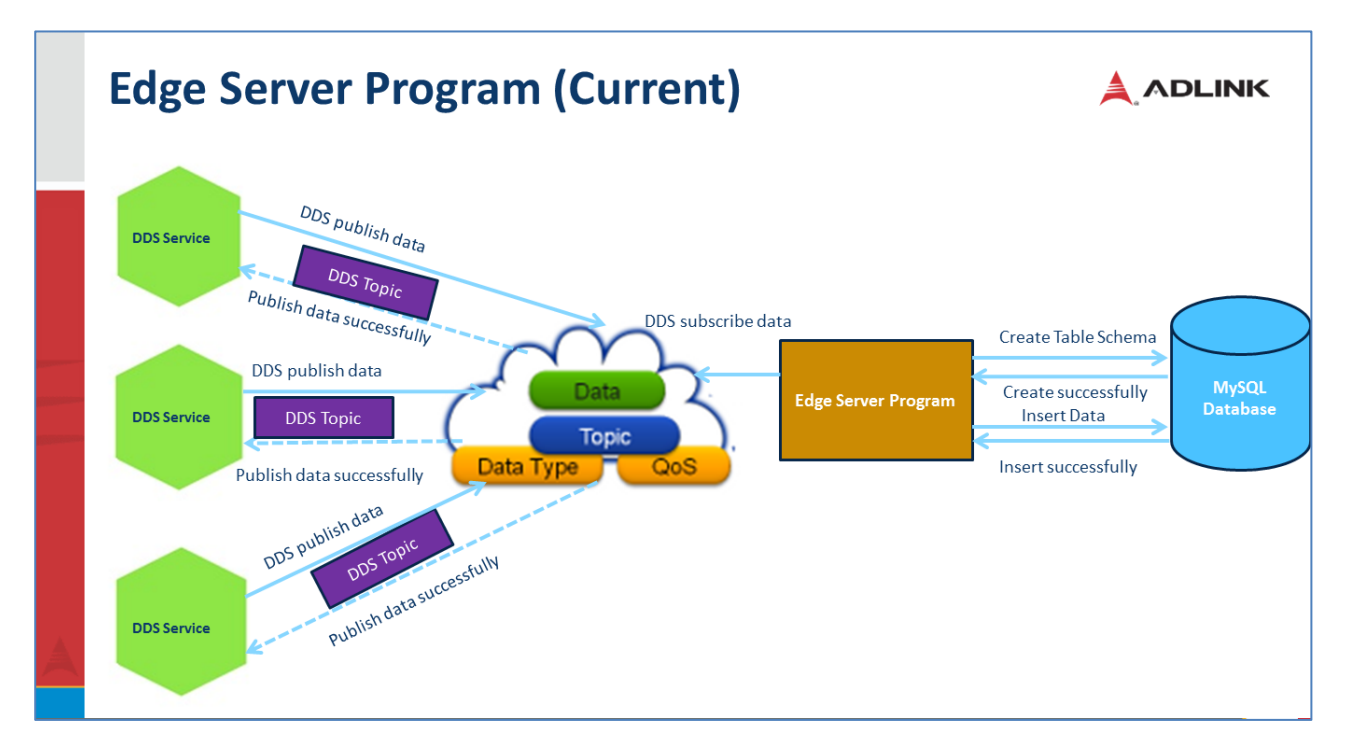

## <span id="page-52-1"></span>**6.1 Starting Edge Server Program**

The starting Edge Server Program step by step is as follows:

- 1. Open the terminal
- 2. Check your Vortex OpenSplice already started "ospl start"

dexserver@dexserver-MXE5500:~\$ ospl start Domain with name ospl\_shmem\_ddsi with id 0 is already running, ignoring command

3. If Vortex OpenSplice already started, change path to /usr/local/ADLINK "cd /usr/local/ADLINK"

```
dexserver@dexserver-MXE5500:~$ cd /usr/local/ADLINK
```
4. Start program ./edgeserver sub, then the program will subscribe the DDS data if have any data publishing

```
dexserver@dexserver-MXE5500:/usr/local/ADLINK$ ./edgeserver_sub
Edge Server Service start...
Set default configuration
Pool started with 16 threads and queue size of 64
Waiting for writer...
```
## <span id="page-52-2"></span>**6.2 Database**

**Software User Manual for DEX-100 V1.0 53/55**

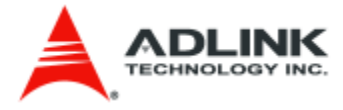

How to check the machine data in the database?

1. Open the MySQL workbench to see the data for all DEX-100

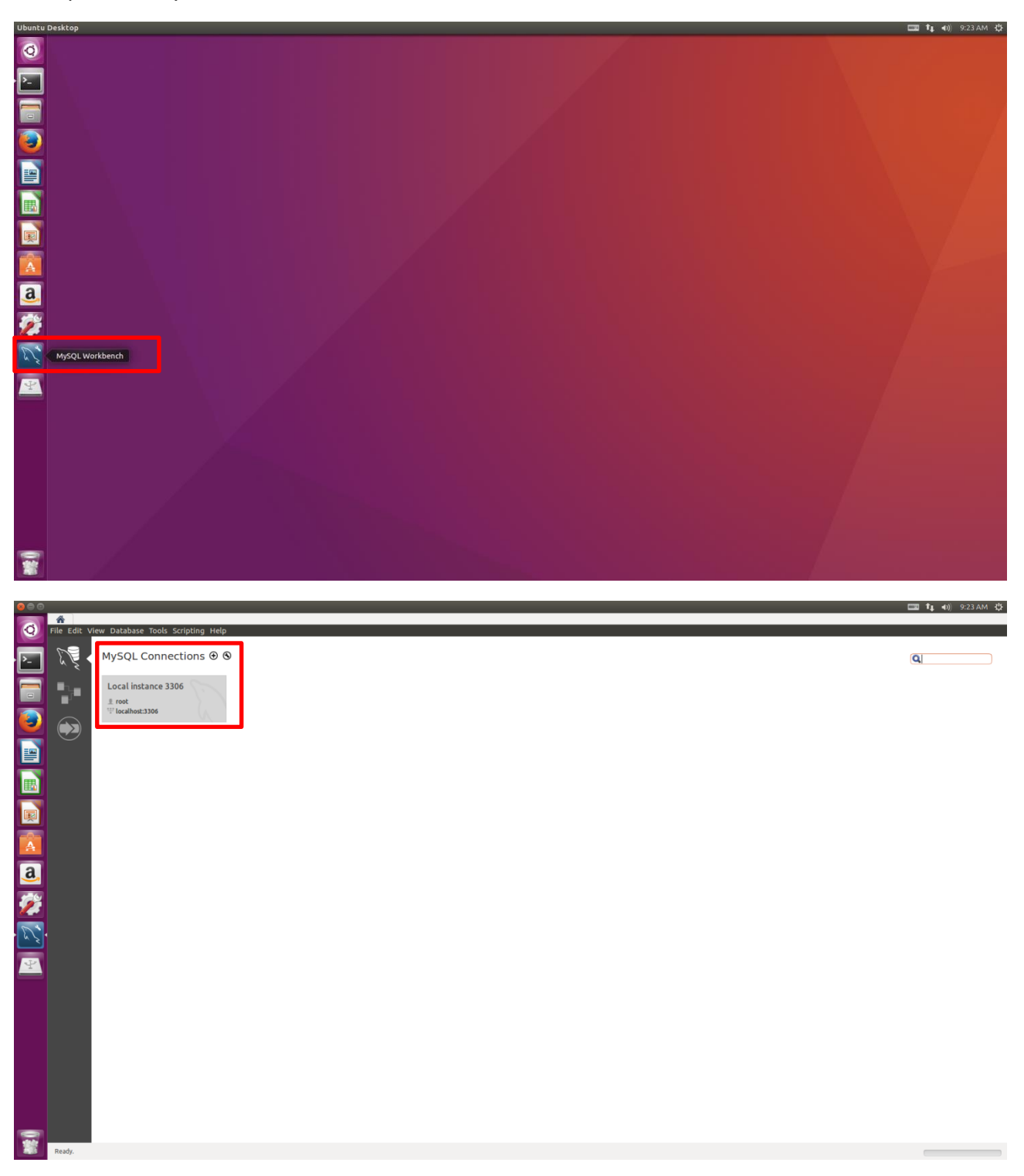

2. One DEX-100 will allocate 4 tables: LightColor\_% machineid %, WarningMsg\_%machineid, AlarmMsg\_%machineid%, MachineStatus\_%machineid%

**Software User Manual for DEX-100 V1.0 54/55**

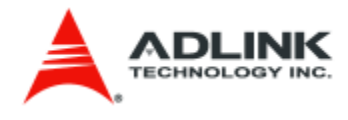

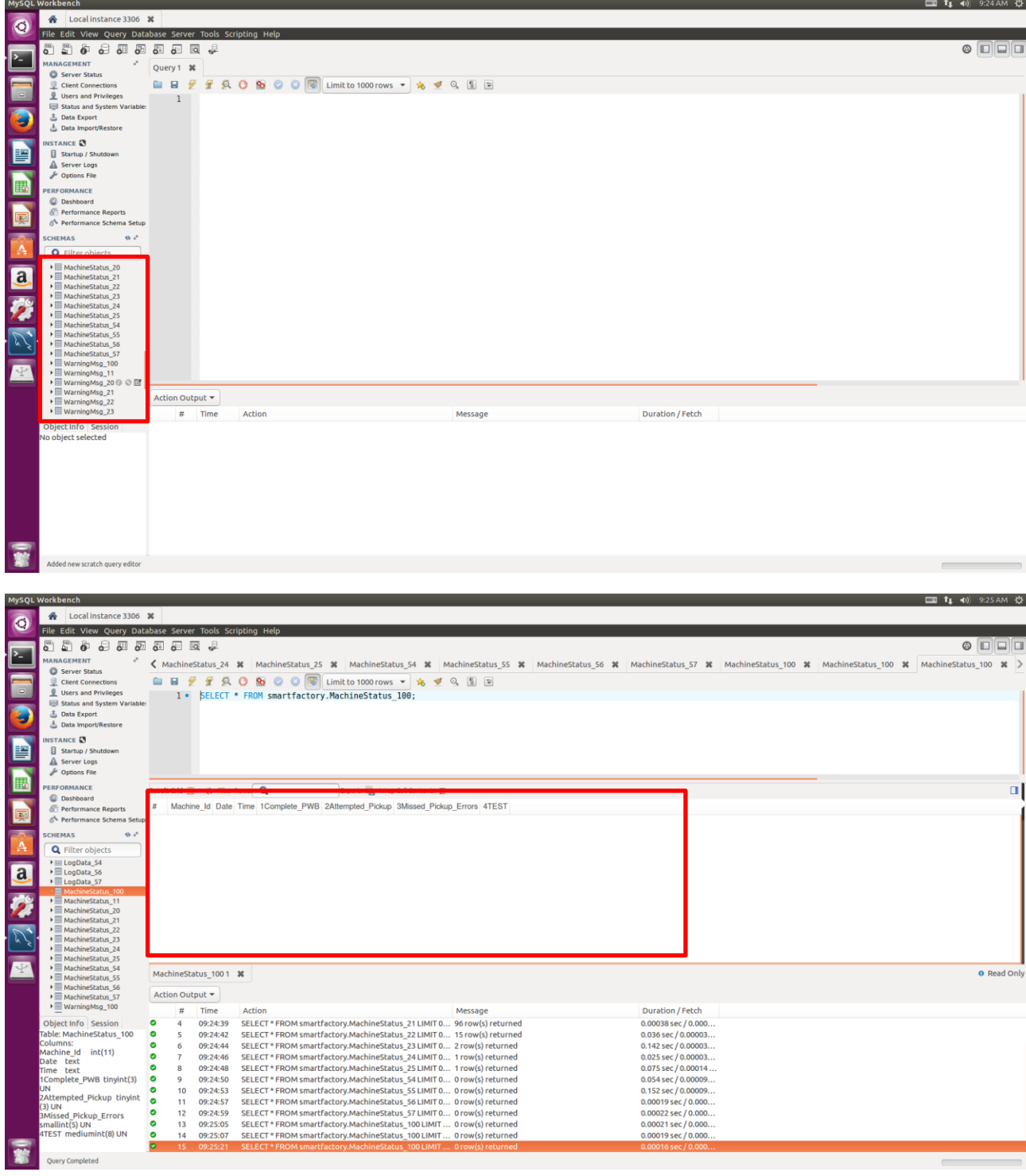

**Software User Manual for DEX-100 V1.0 55/55**